# I-8084W Linux API Reference Manual

Version 2.0.0 , June 2014

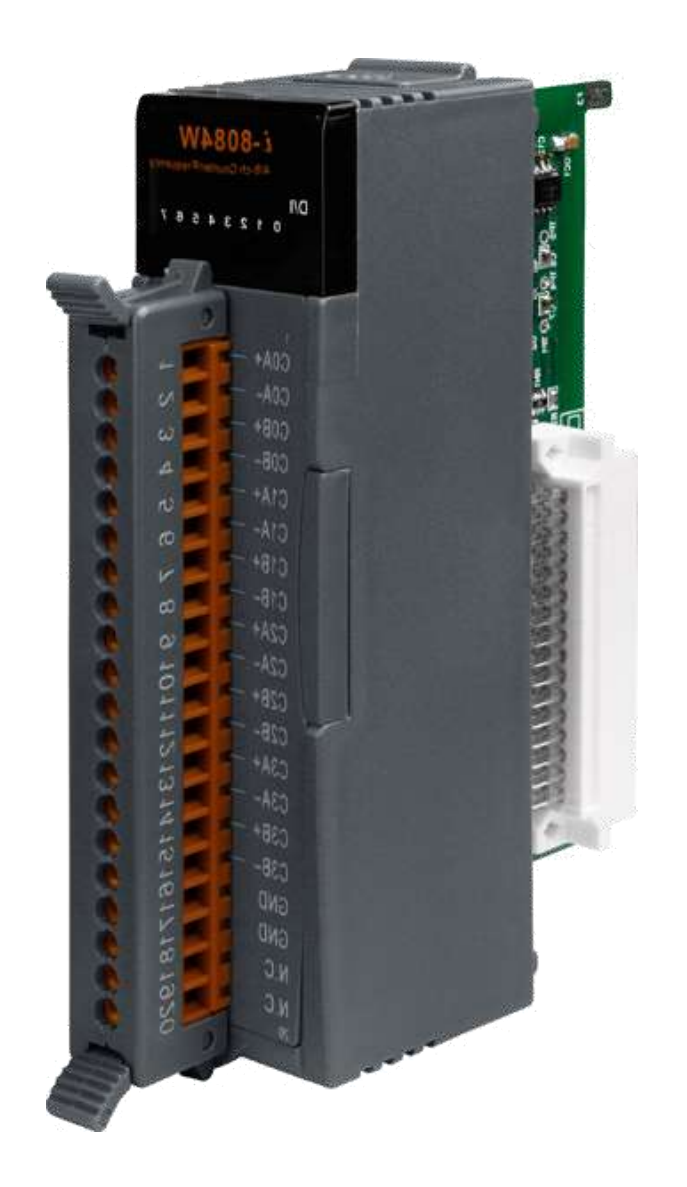

Service and usage information

for

LinPAC-8000 Series

#### Warranty

All products manufactured by ICP DAS are under warranty regarding defective materials for a period of one year, beginning from the date of delivery to the original purchaser.

#### Warning

ICP DAS assumes no liability for any damage resulting from the use of this product.

ICP DAS reserves the right to change this manual at any time without notice. The

information furnished by ICP DAS is believed to be accurate and reliable. However, no

responsibility is assumed by ICP DAS for its use, no for any infringements of patents or

other rights of third parties resulting from its use.

#### Copyright

Copyright © 2014 by ICP DAS Co., Ltd. All rights are reserved.

#### **Trademarks**

The names used in this manual are for identification purpose only and may be registered trademarks of their respective companies.

# Table of Contents

<span id="page-2-0"></span>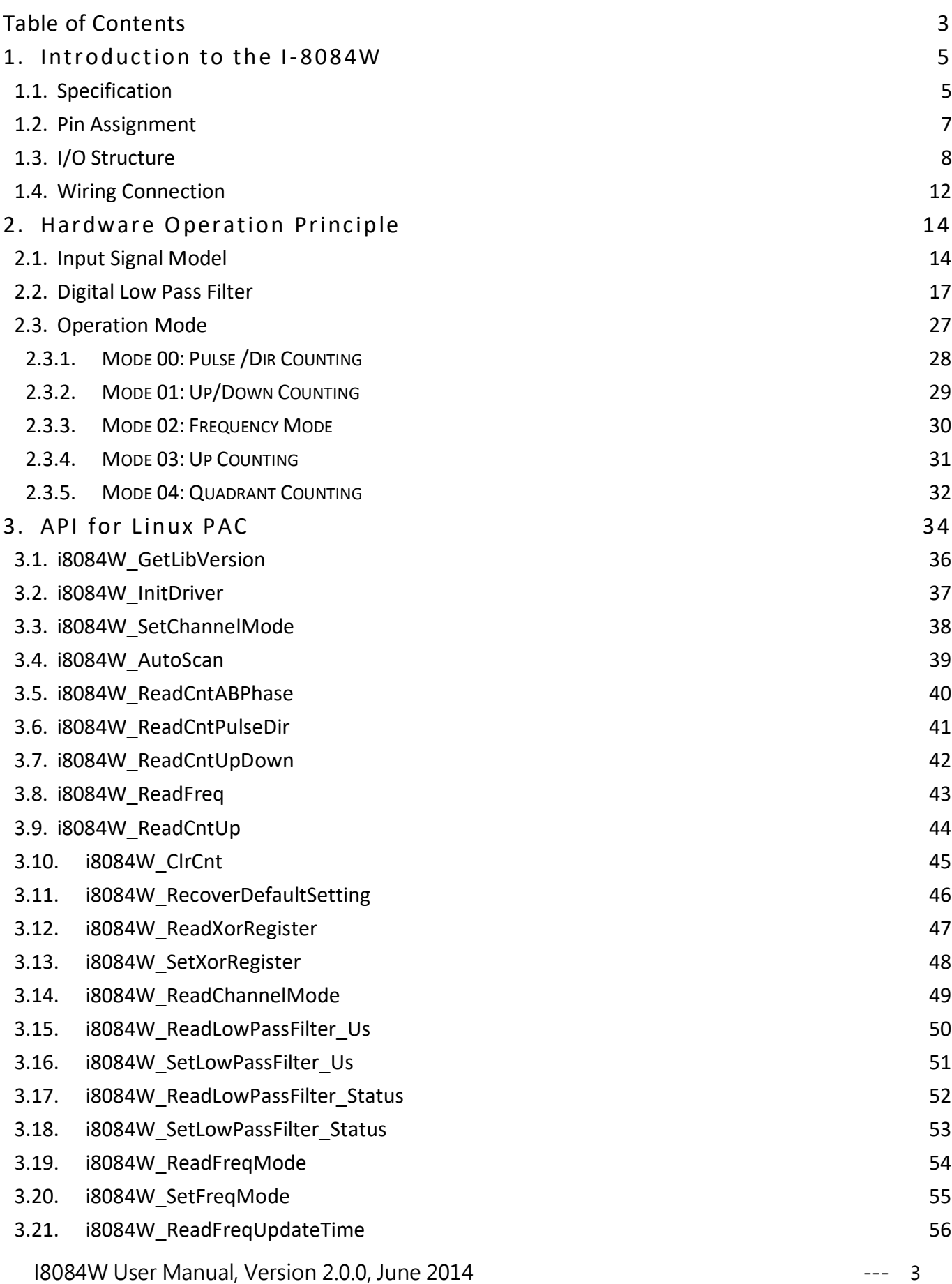

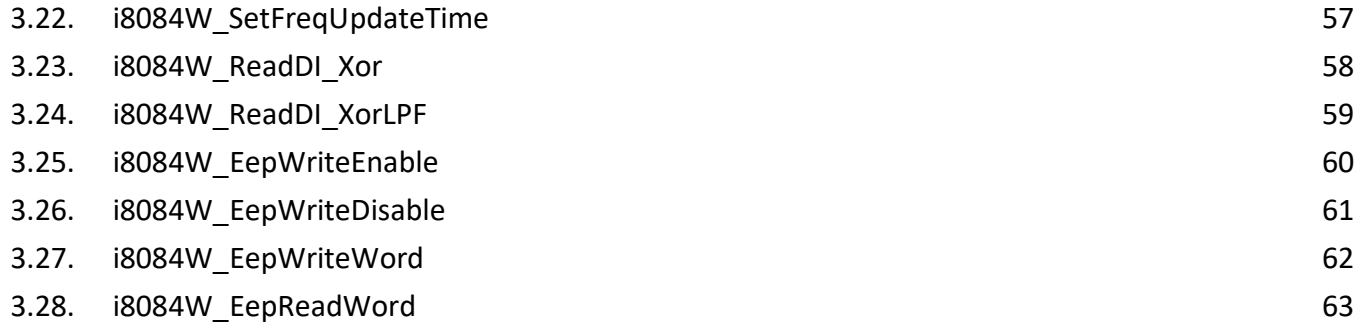

<span id="page-4-0"></span>I-8084W is a 4/8-channel Counter/Frequency Module.

# <span id="page-4-1"></span>1.1. Specification

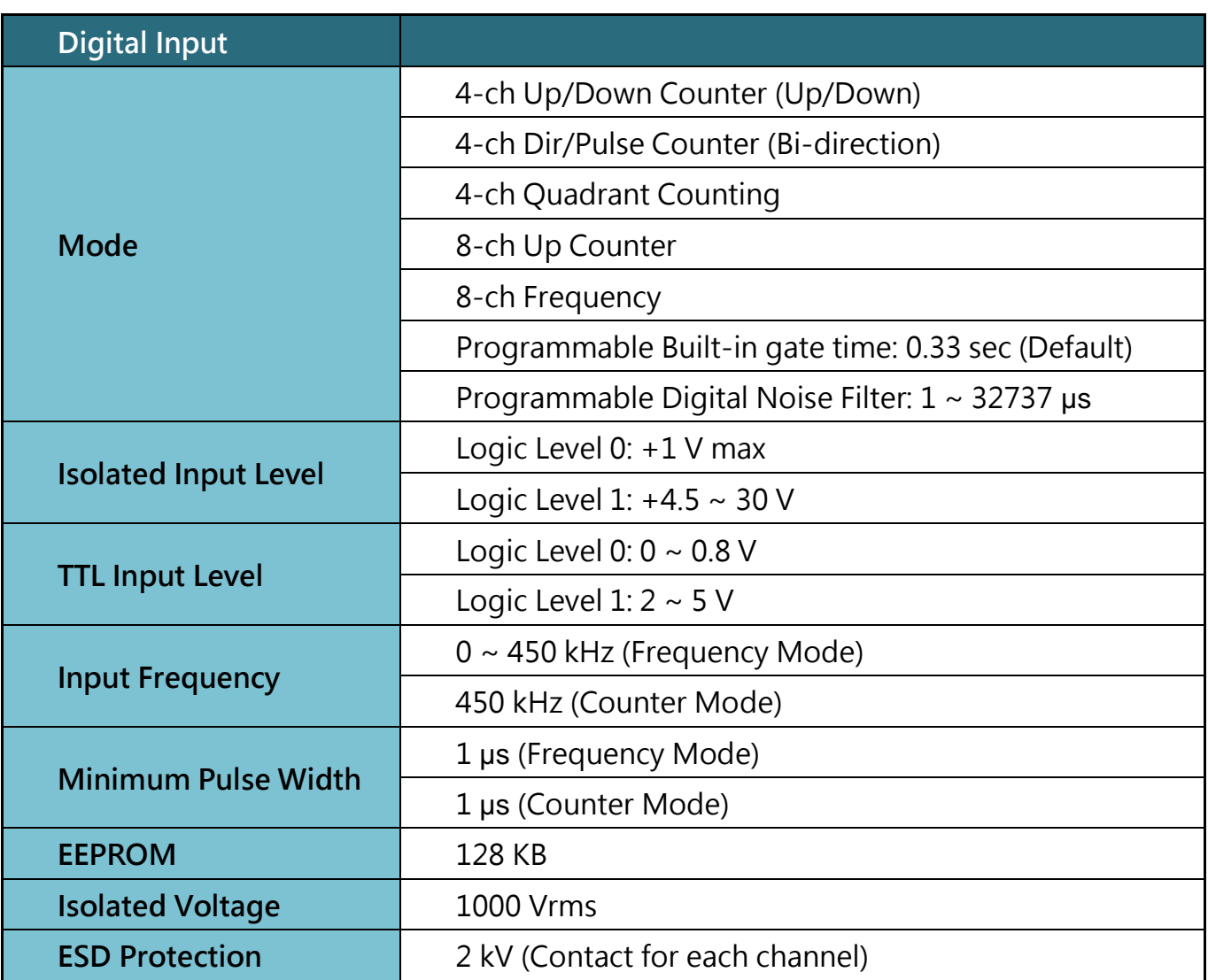

#### LED Display

1 LED as Power Indicator

8 LEDs as Digital Input Indicators

Power

Power Consumption 1 W

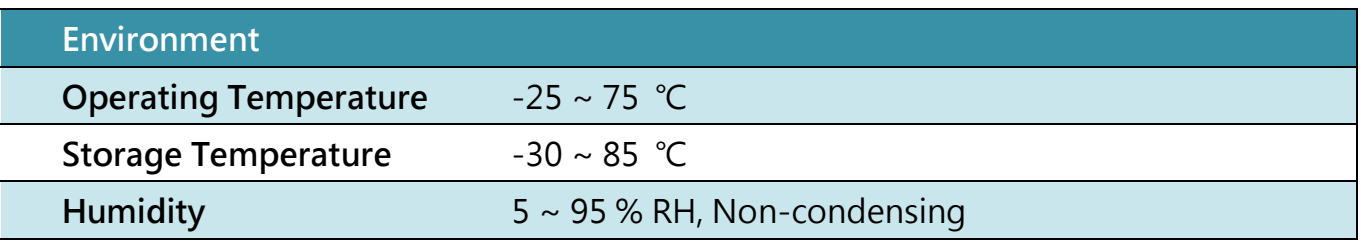

#### **Dimensions**

30 mm x 85 mm x 114 mm (W x L x H)

<span id="page-6-0"></span>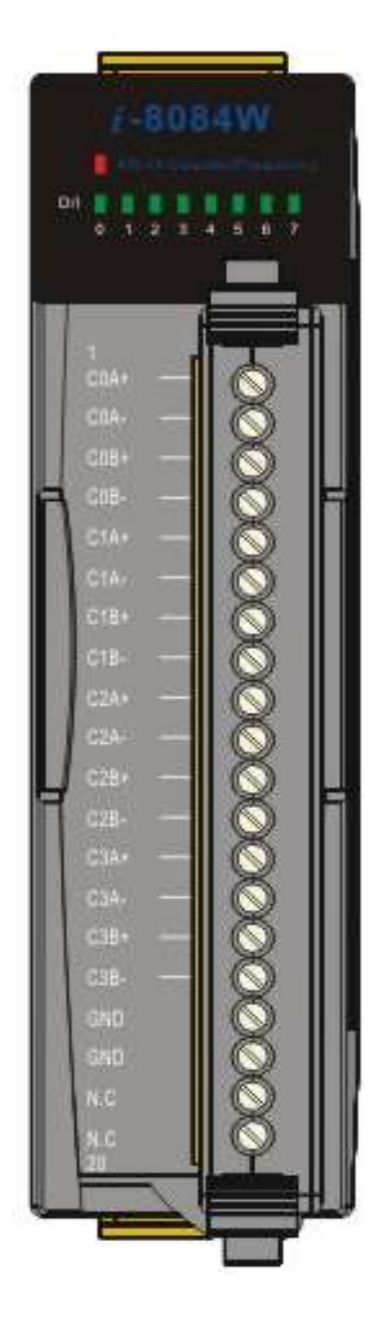

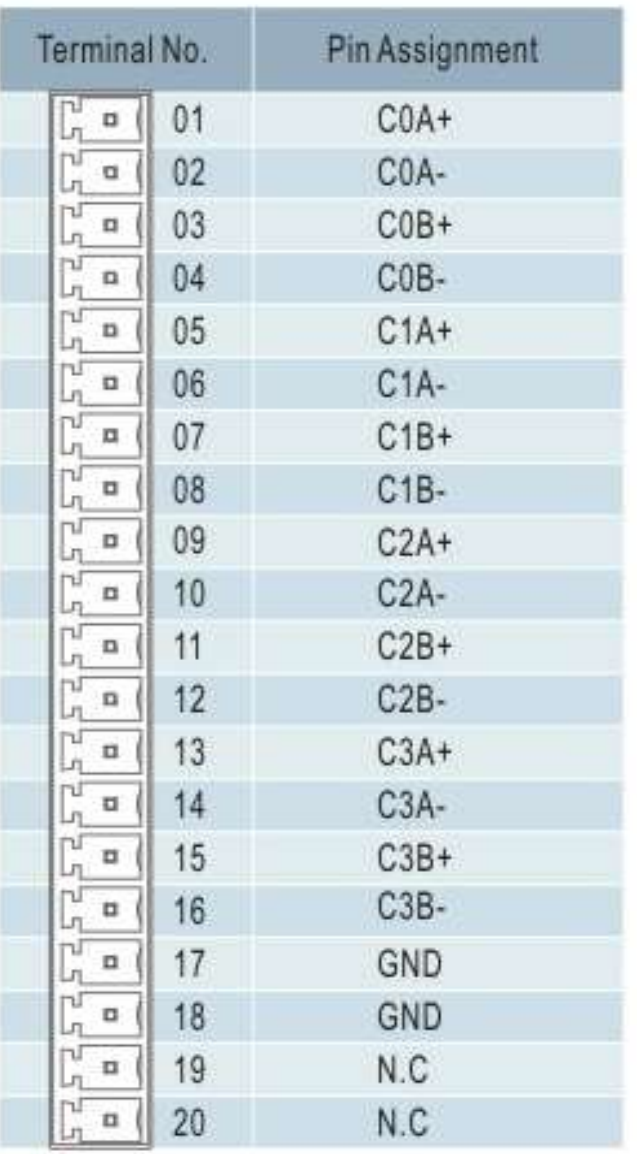

# <span id="page-7-0"></span>1.3. I/O Structure

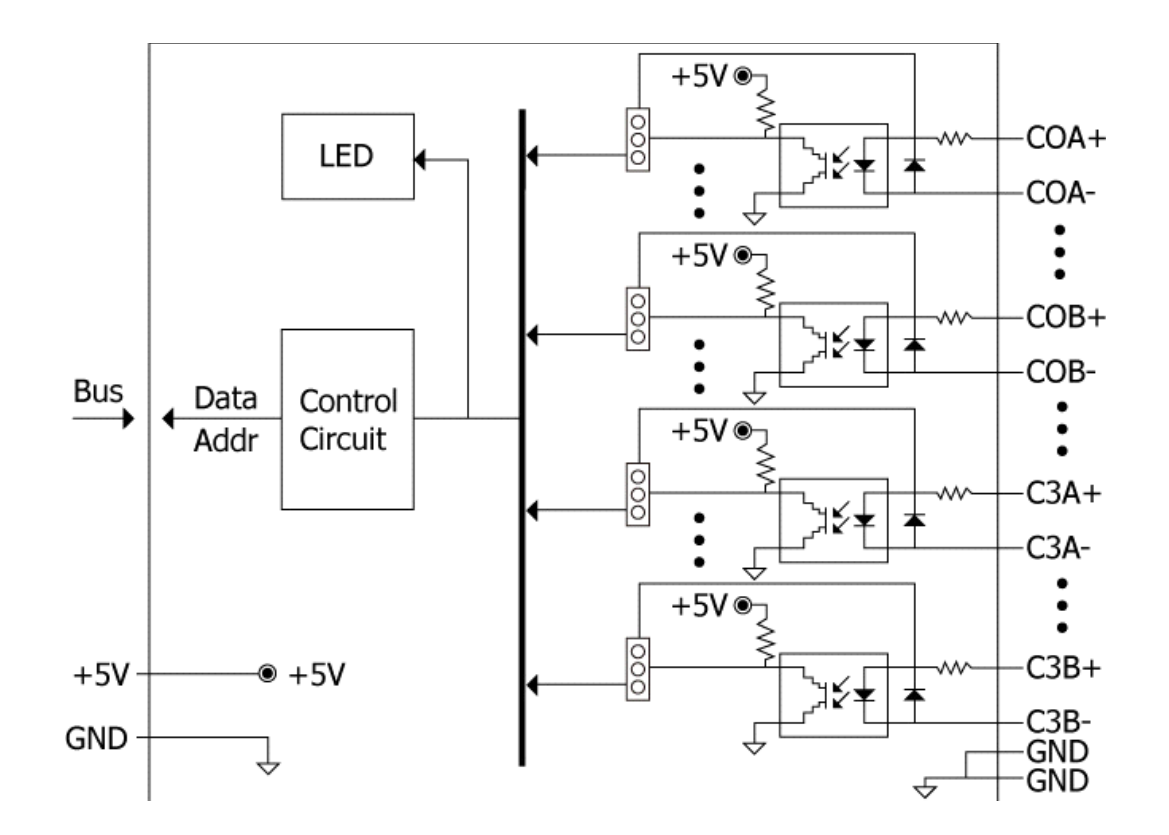

The default jumper settings are as follows:

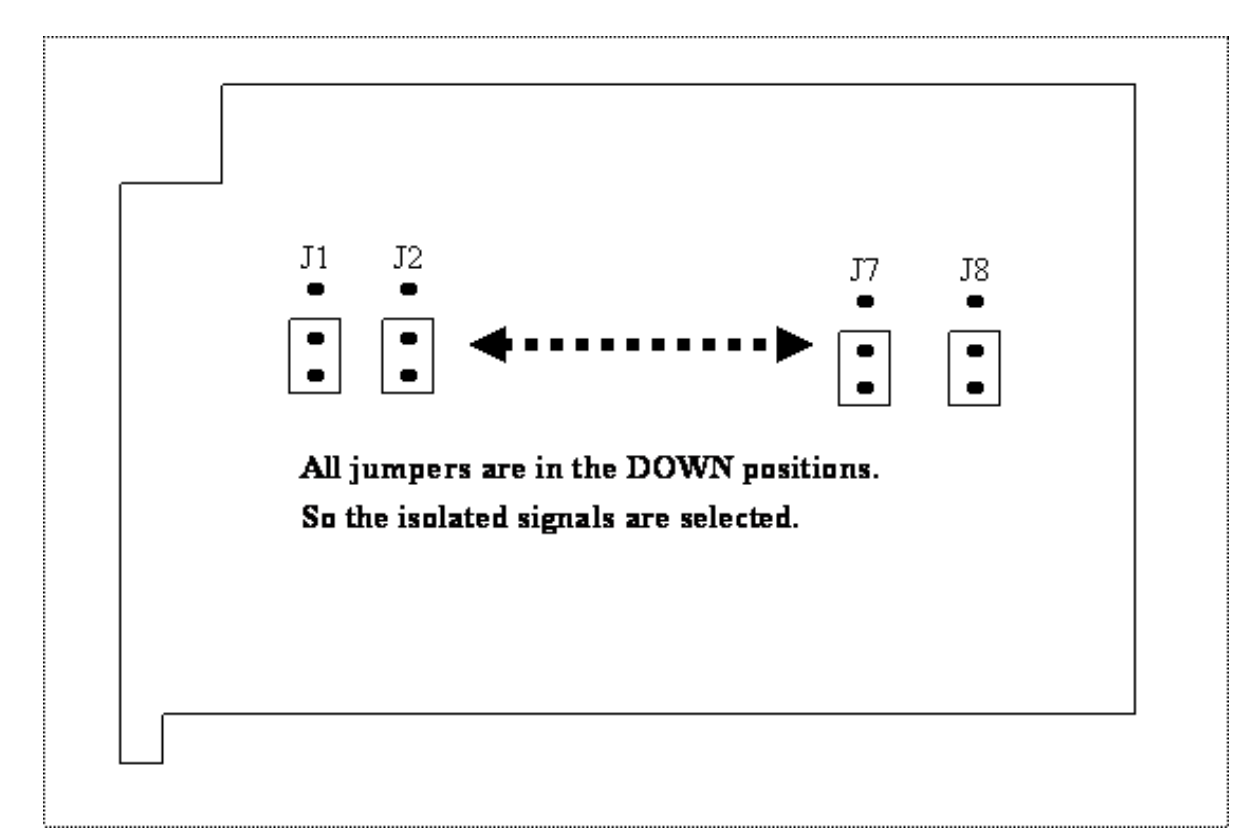

# Isolated

Input:

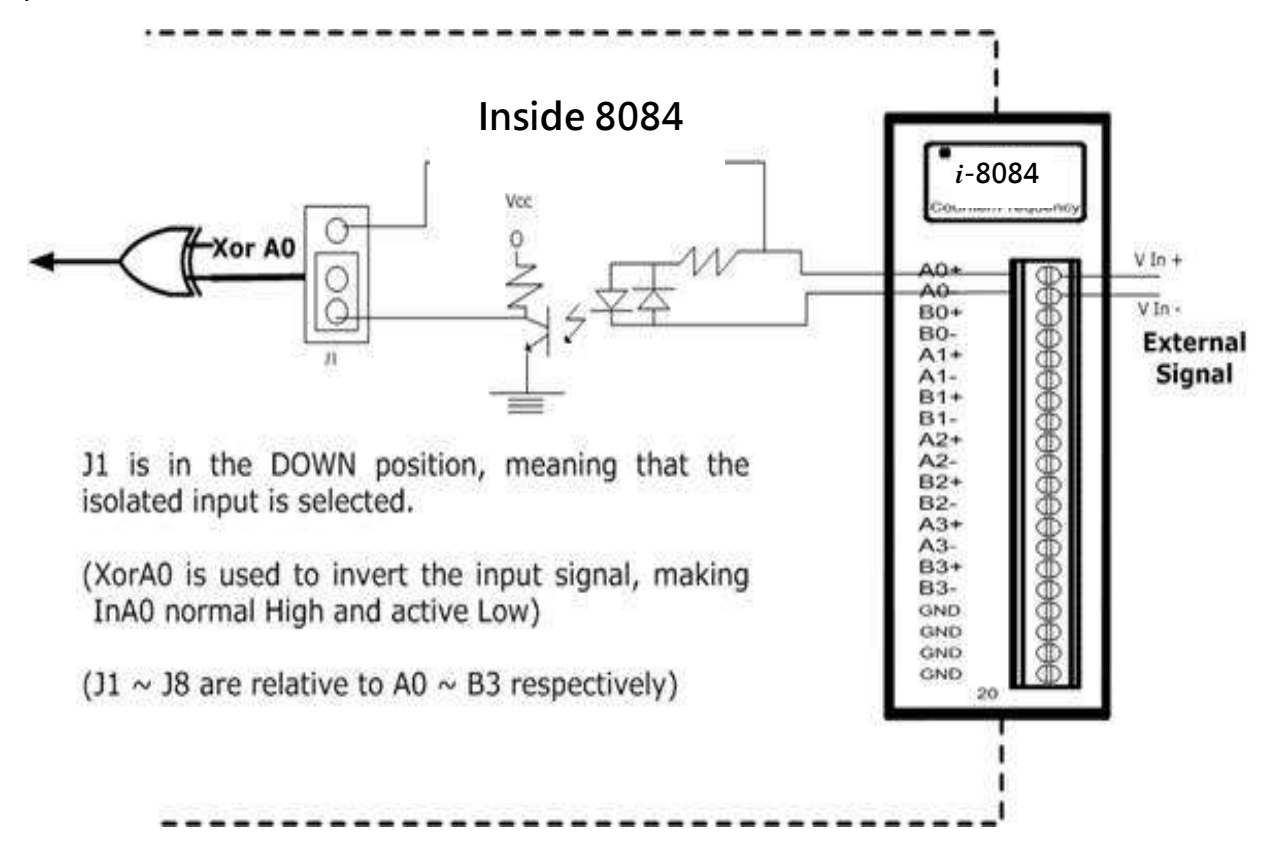

# TTL

Input:

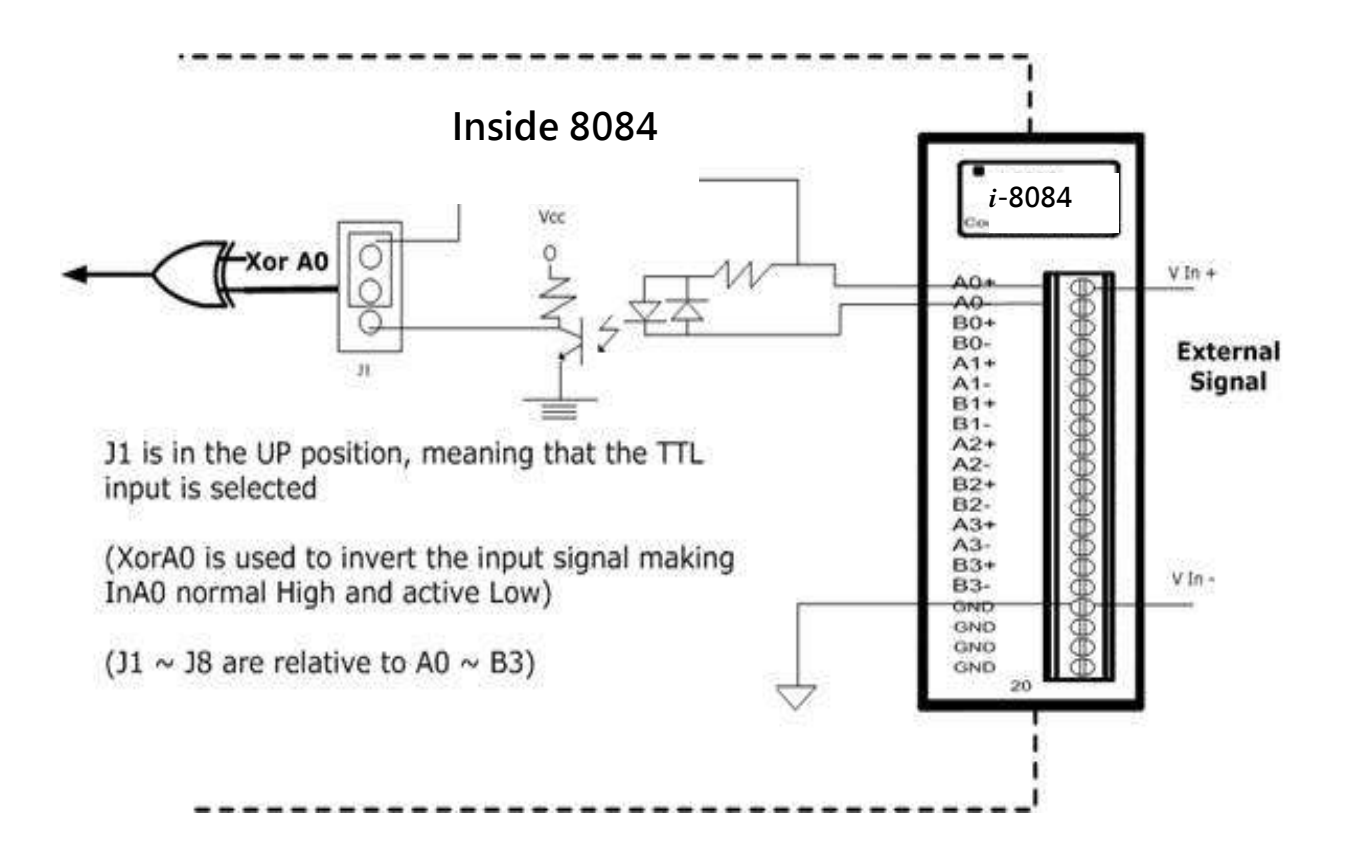

Isolated or TTL input is selected by using JP1 to JP3 as indicated below:

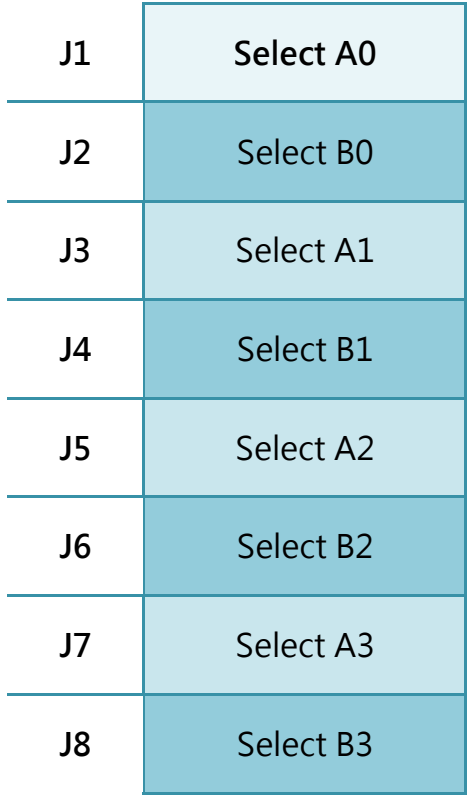

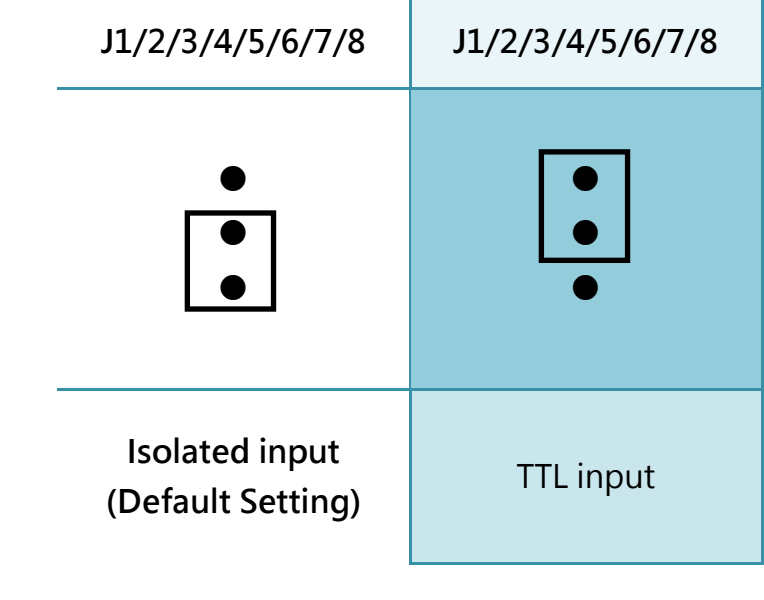

# <span id="page-11-0"></span>1.4. Wiring Connection

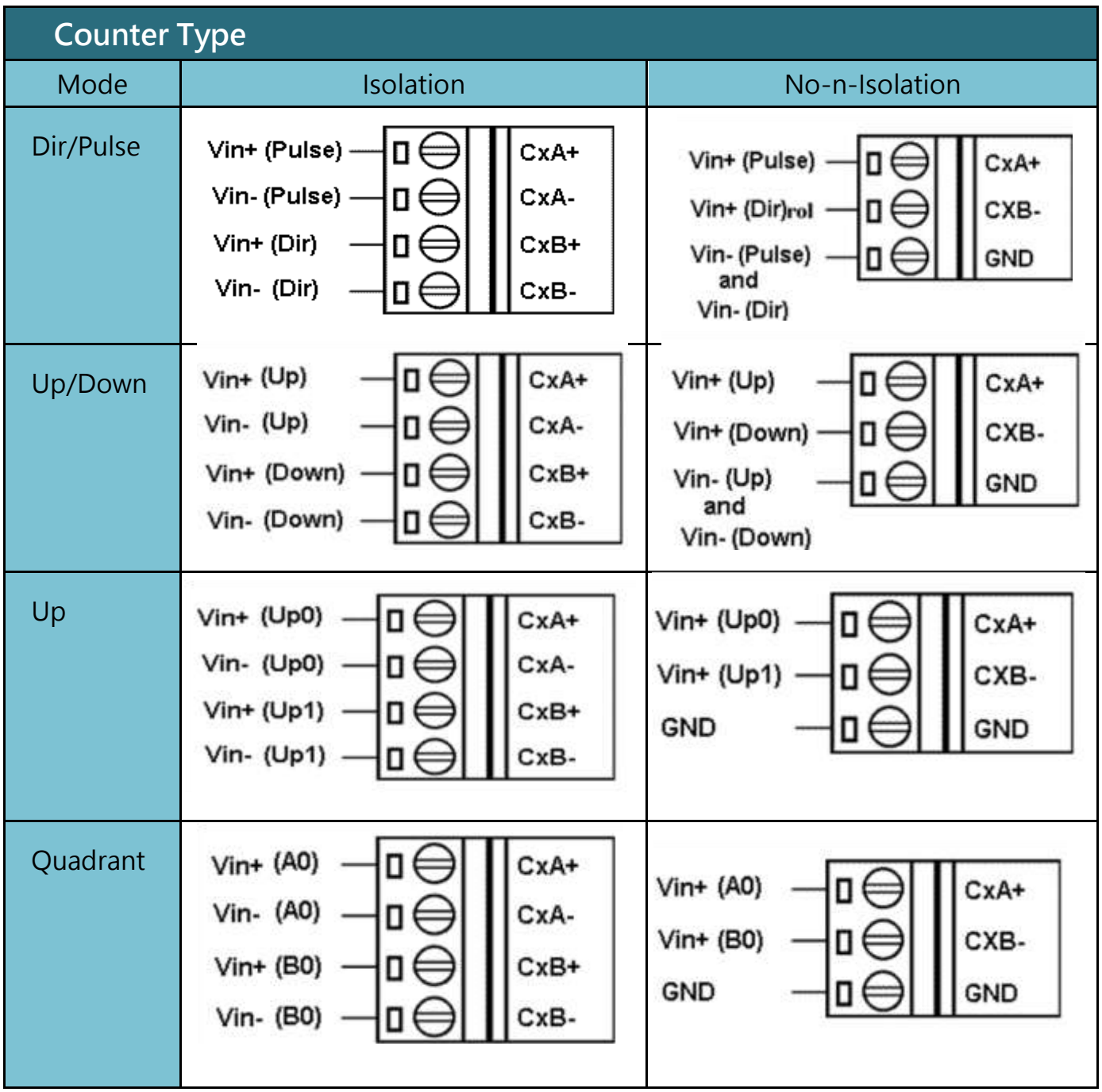

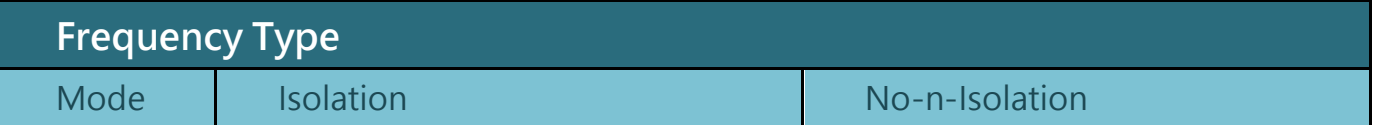

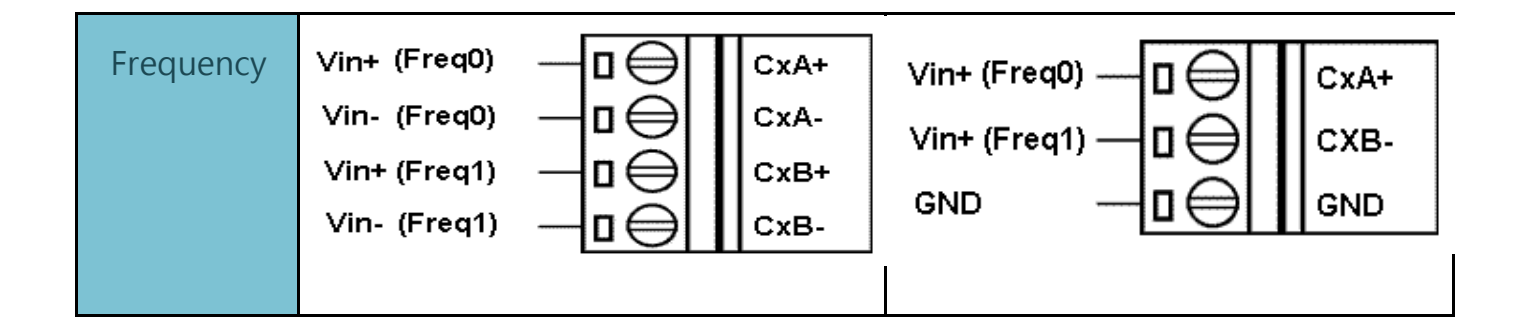

# <span id="page-13-0"></span>2.Hardware Operation Principle

# <span id="page-13-1"></span>2.1. Input Signal Model

#### 1. Isolated Input (XOR=0)

The operational logic applied on the 8084 modules is the falling edge trigger.

(Normal High and Active Low)

The external signal is input into an 8084 module through the isolated mechanism, with the signal being reversed from the external signal.

This internal signal is the suggested waveform, as it doesn't need to execute the XOR operation (XOR=0).

The solution is shown below.

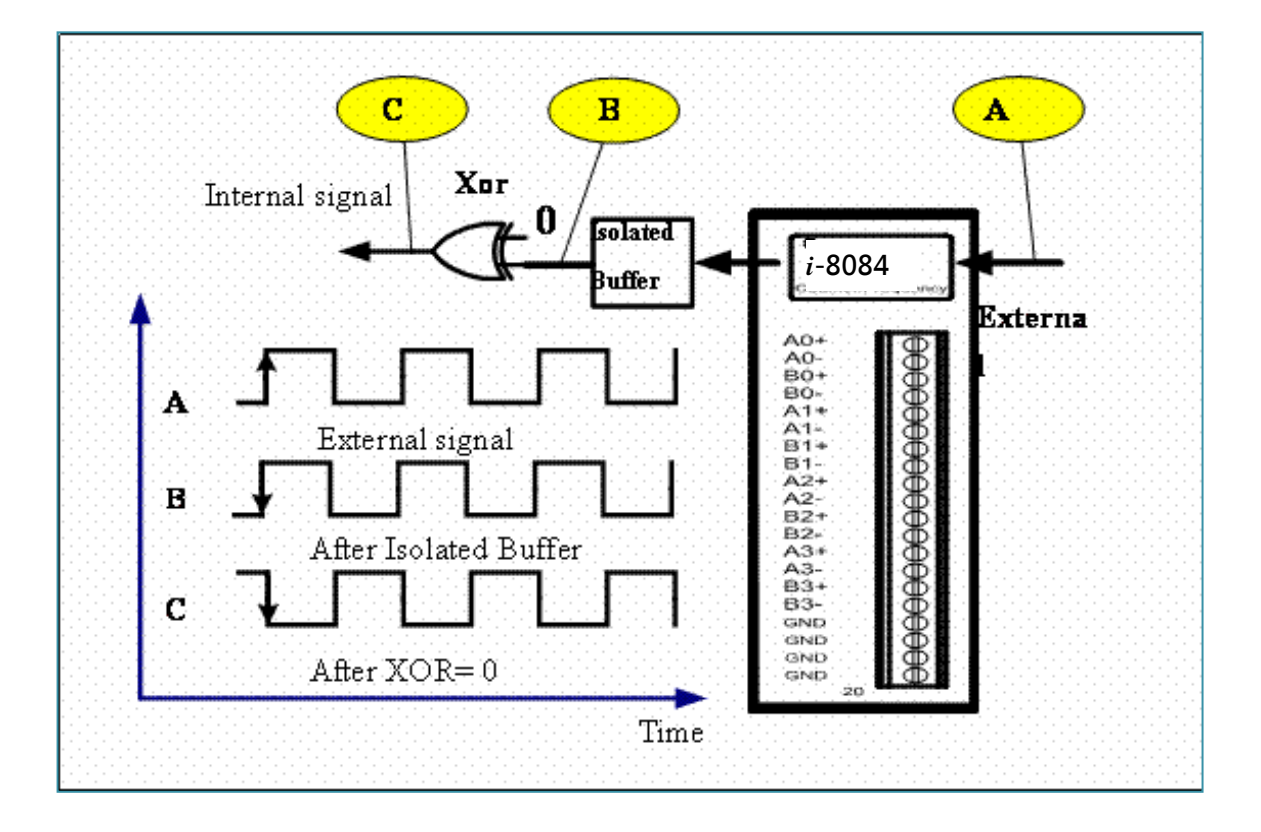

#### 2. TTL Input (XOR=1)

When an external TTL signal is input into an 8084 module through the TTL mechanism, the signal will be the same as the external signal. This internal signal isn't the recommended waveform as it must execute the exclusive OR (XOR=1) operation.

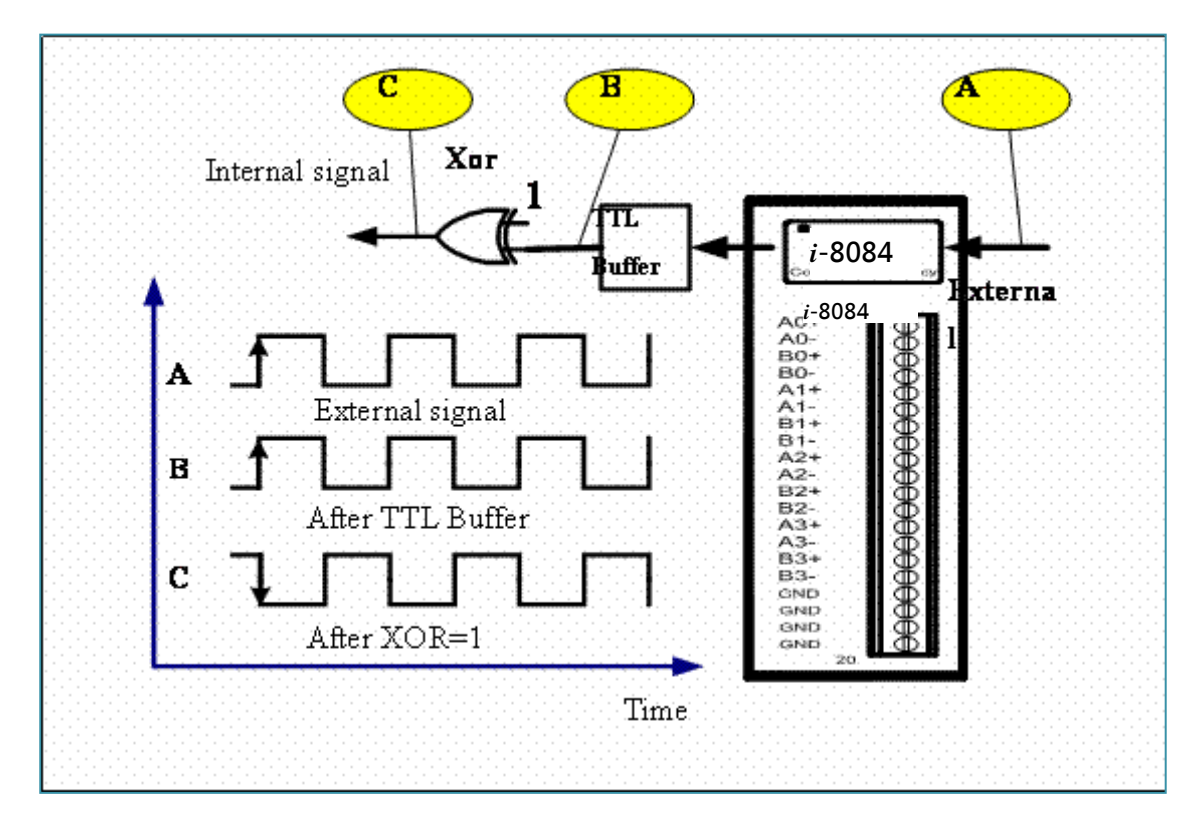

The solution is shown below.

#### 3. Always XOR=0

Regardless of whether the input signal is TTL or isolated, XOR is always set to 0, and the maximum count error can only be 1. XOR=0 can be used for all cases, if a 1-count error is acceptable.

Note:

When XOR=0 and the 8084 module status is OPEN status (*i.e. no signals on the* input terminal) , regardless of whether you select the TTL or Isolated mode, the signal at the C point will always be 1. Similarly, if XOR=1 and the status is OPEN,

then the signal at the C point will always be 0.

 If the input signal is a pulse rather than a 50/50 duty cycle square waveform, then the 1-count error will not occur as the pulse width is shorter..

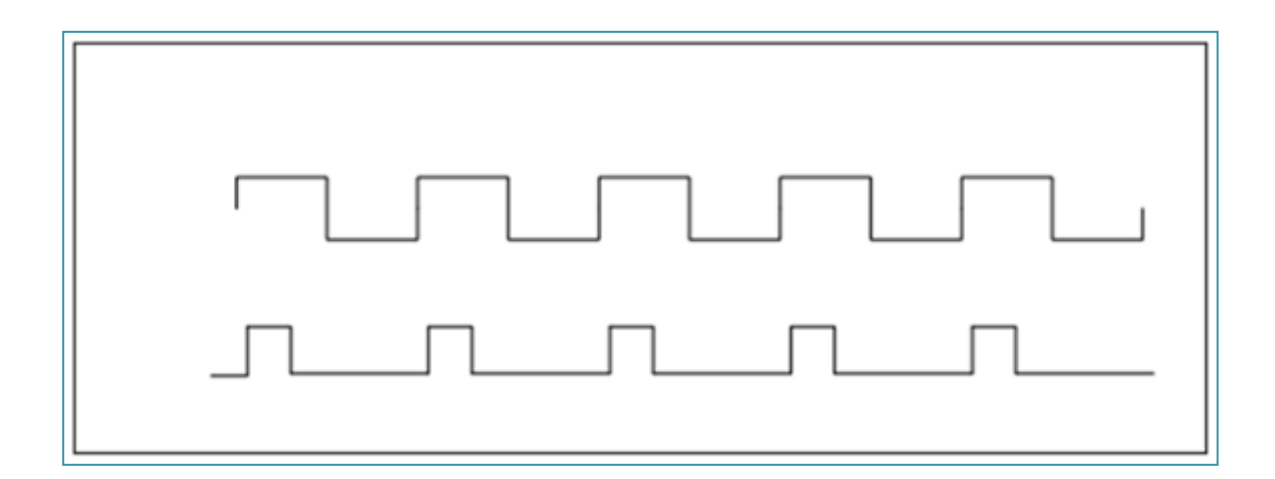

# <span id="page-16-0"></span>2.2. Digital Low Pass Filter

The 8084 has three independent 2nd-order digital noise filters, LP0, LP1 & LP2, to

#### remove

noises as follows:

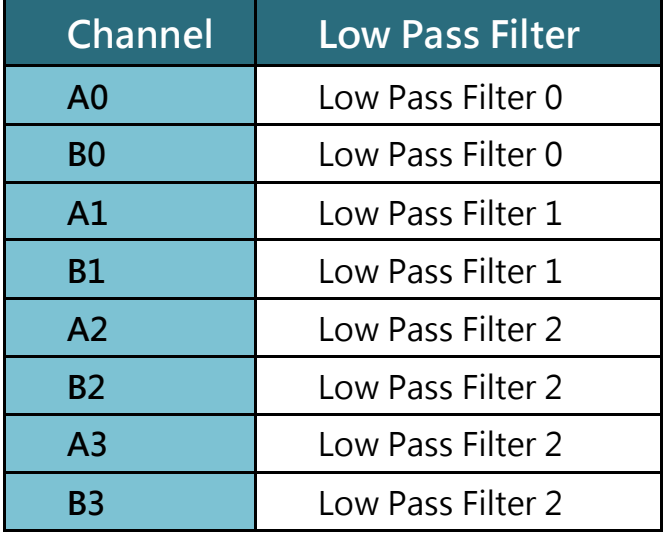

- The Low Pass Filter can be either disabled or programmable from 2 µs to 65535 µs.
- The Low Pass Filter will apply to all working modes, counter or frequency.
- These 3 Low Pass Filters are disabled status in the default shipping. User defined program can be used to issue a command to enable or disable the filters.
- Assume that the filter clock of the Low Pass Filter is set to T, this clock is used to sample the input signal.
- $\bullet$  If one of the adjacent 2 samples is low, then the input signal will be removed as follows:

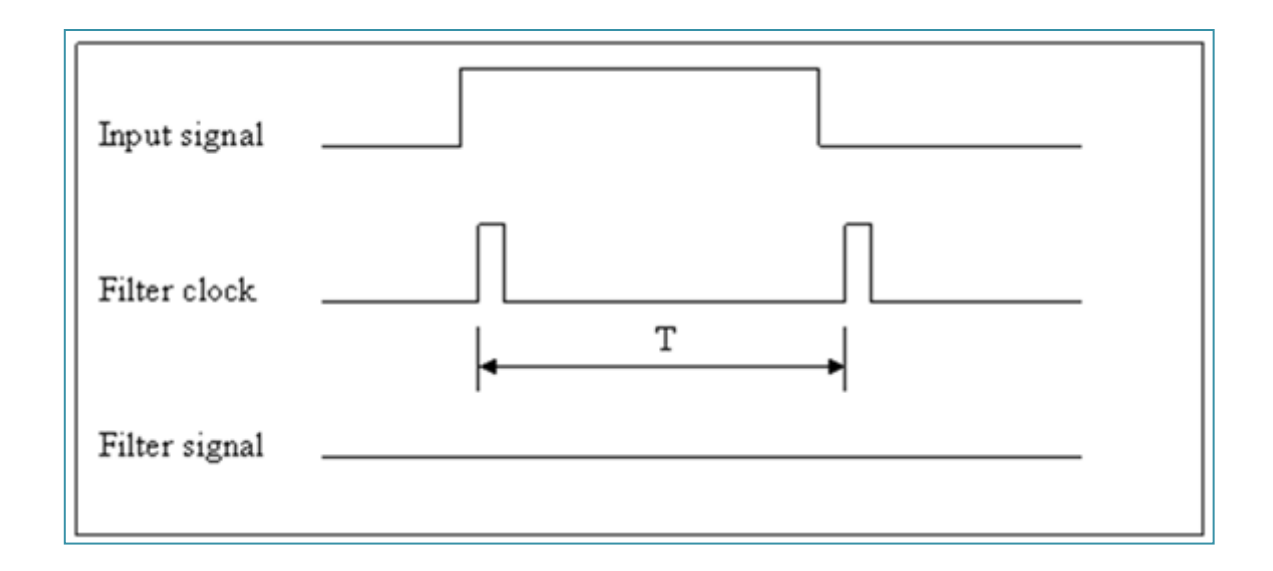

- If the high width of the input signal is shorter then T, it will be filtered.
- If the adjacent 2 samples are all HIGH, the input signal can pass as indicated below:

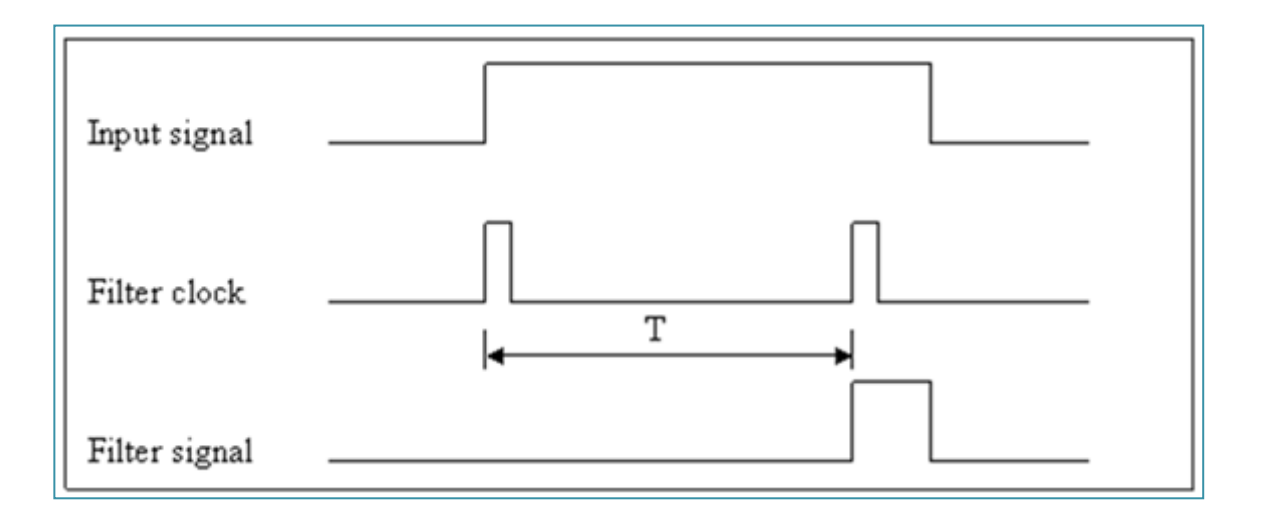

Note: the filter signal is shorter than the original input signal.

If the input signal is shorter than 2T, it may be filtered in the following manner:

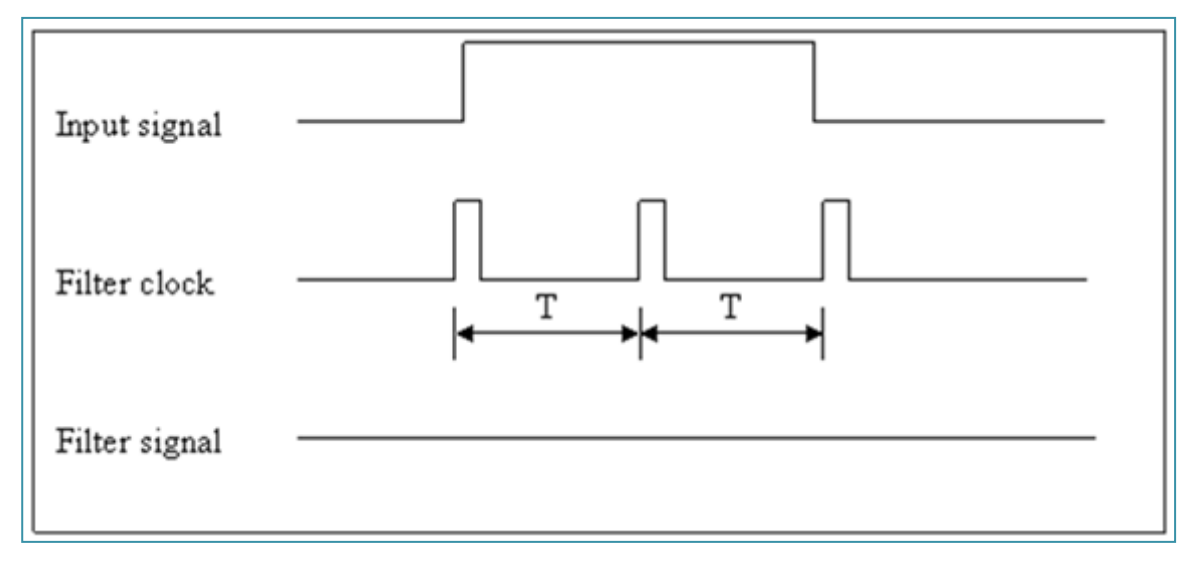

- The relationship between the input signal and the filter signal is as follows: if (2T<input signal), it will pass if (T<=input signal<=2T), it may be filtered or passed if (input signal <T), it will be filtered
- The software driver, i8084 SetLowPassUs (int Slot, int Channel, unsigned int Us), provides an parameter, Us which can be used to set the Low Pass Filter as follows: if Us=1 and  $2T = 1\mu s$  then T = 0.5 $\mu s$  and signal  $\lt$  = 0.5 $\mu s$  will be removed if Us=2 and  $2T = 2\mu s$  then T = 1  $\mu s$  and signal  $\lt$  = 1 $\mu s$  will be removed if Us=N, N from 1 to 0x7fff and  $2T = N \mu s$  then signal < = (N/2)  $\mu s$  will be removed
- The Low Pass Filter range can be configured from 1µs to 32767µs. The high width of the signal < (Us/2) will be removed.

For example, if you use a function generator as signal source, the 500Hz signal & 50/50 duty cycle will generate a 1000 µs high & 1000 µs low as follows:

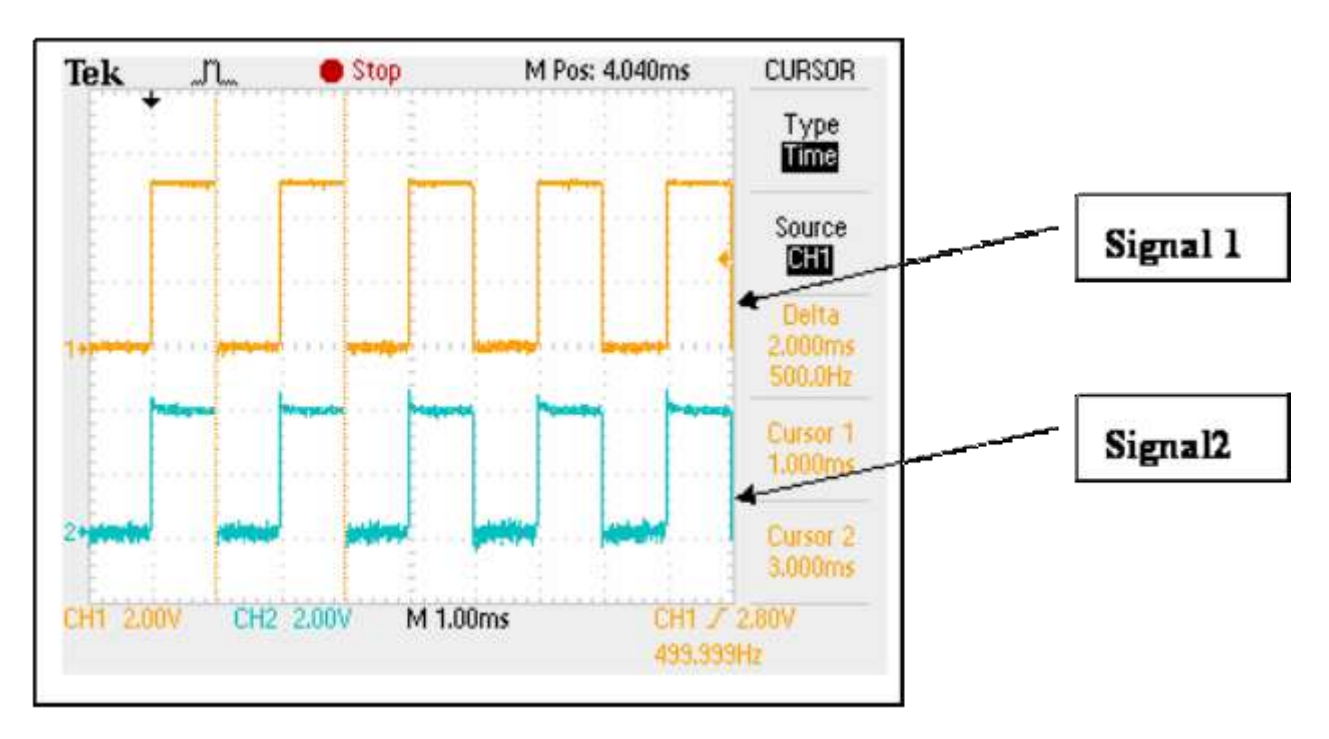

Input signal=500Hz & Low Pass Filter Disable

```
Signal 1 =
```

```
input signal=500Hz, 50/50 duty cycle
```
#### Signal  $2 =$

input signal after Xor and Low Pass Filter, now Xor=0 and Low Pass Filter is disable.

If the Low Pass Filter is disabled, signal 2 will be the same as signal 1 in the above diagram.

If the Low Pass Filter is enabled, signal 2 will be shorter than signal 1 as shown below:

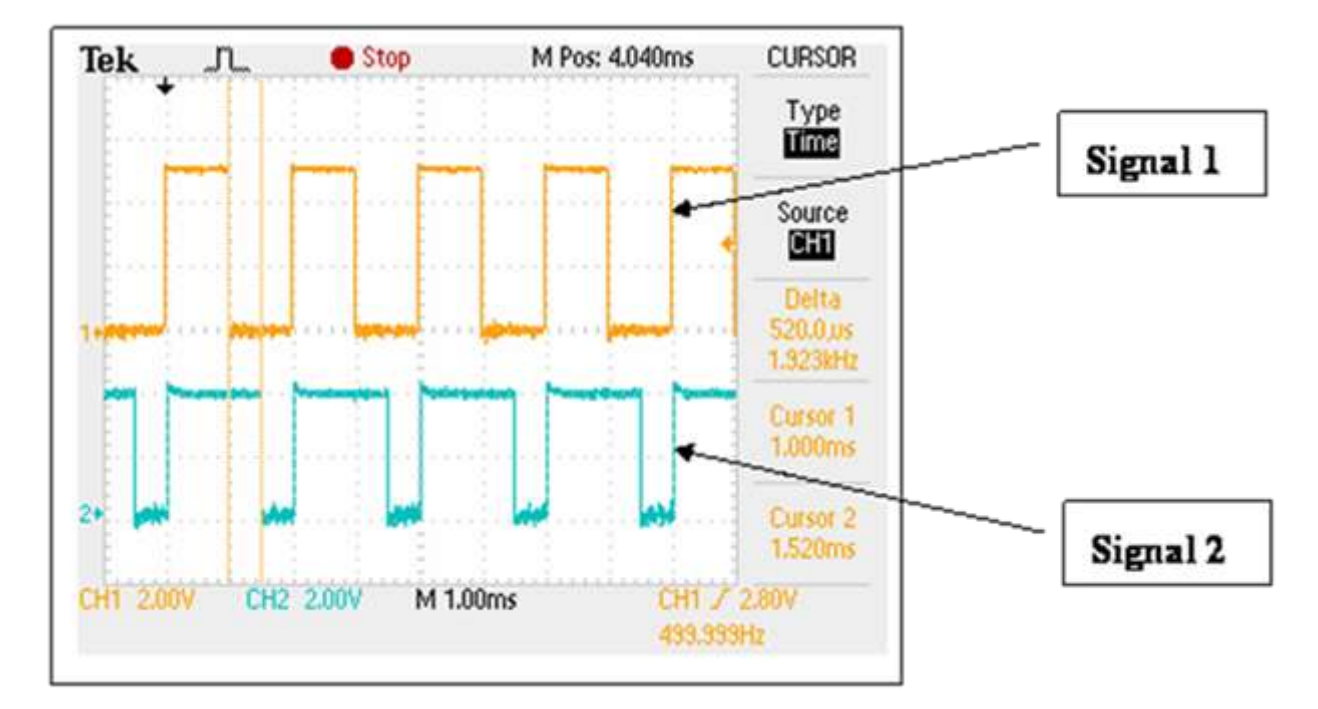

Input signal=5**00Hz & Low Pass Filter Enabled=1µs**

Signal  $1 =$ 

input signal=500Hz, 50/50 duty cycle

Signal  $2 =$ 

input signal after Xor and Low Pass Filter, now Xor=0 and the Low Pass Filter is enabled.

Nearly all pulses are passed.

Now you can find that nearly all pulses are passed. If the input signal is increased to 600Hz, then some of the pulses are filtered as follows:

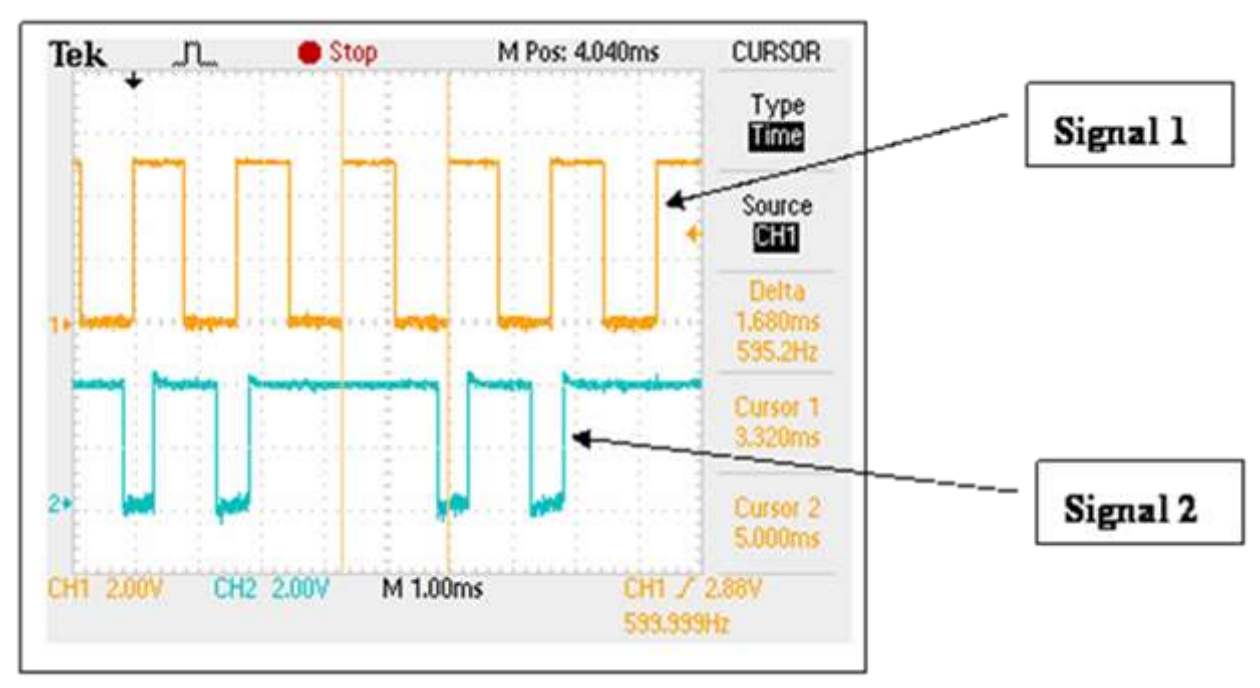

**Input signal=600Hz & Low Pass Filter Enabled=1µs**

Signal  $1 =$ 

input signal=600Hz, 50/50 duty cycle.

Signal  $2 =$ 

input signal after Xor and Low Pass Filter, now Xor =0 and Low Pass Filter is enabled.

Some pulses are filtered.

If the input signal is increased to 900Hz, then nearly all pulses are filtered as illustrated below:

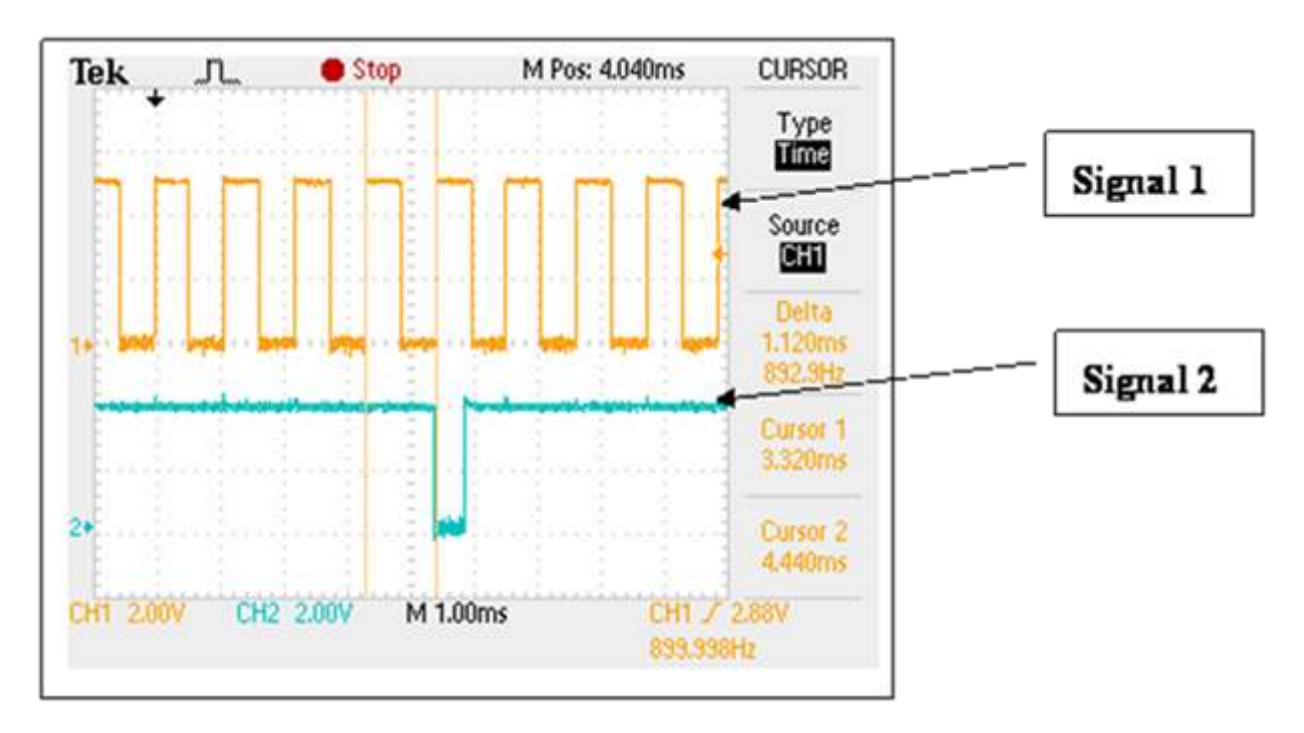

Input signal=900Hz & Low Pass Filter Enabled=1**µs**

Signal  $1 =$ 

input signal=900Hz, 50/50 duty cycle

Signal  $2 =$ 

input signal after Xor and Low Pass Filter, now Xor=0 and the Low Pass Filter is enabled.

Nearly all pulses are filtered.

Because there are some frequency offset errors in the internal crystal, there may be some noises when the input signal width = Low Pass Filter/2 as follows:

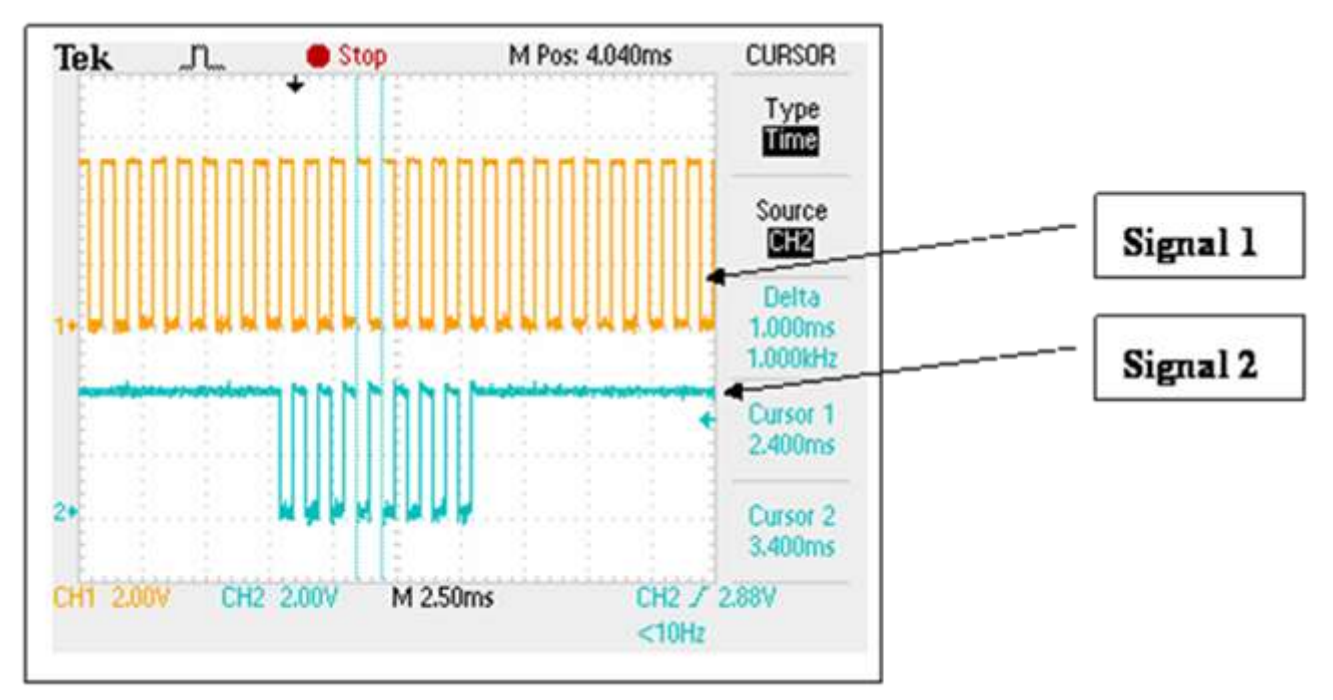

**Input signal=1000Hz & Low Pass Filter Enabled=1µs**

Signal  $1 =$ 

input signal=1000Hz, 50/50 duty cycle à pulse width=500 µs

Signal  $2 =$ 

input signal after Xor and Low Pass Filter, now Xor=0 and the Low Pass Filter is enabled. Signal Pulse=500 µs=Low Pass Filter/2.

Nearly all pulses are filtered, but sometimes certain noises will not be filtered.

If the input signal is increased to 1100Hz, then all pulses will be filtered as shown in Figure 1-12:

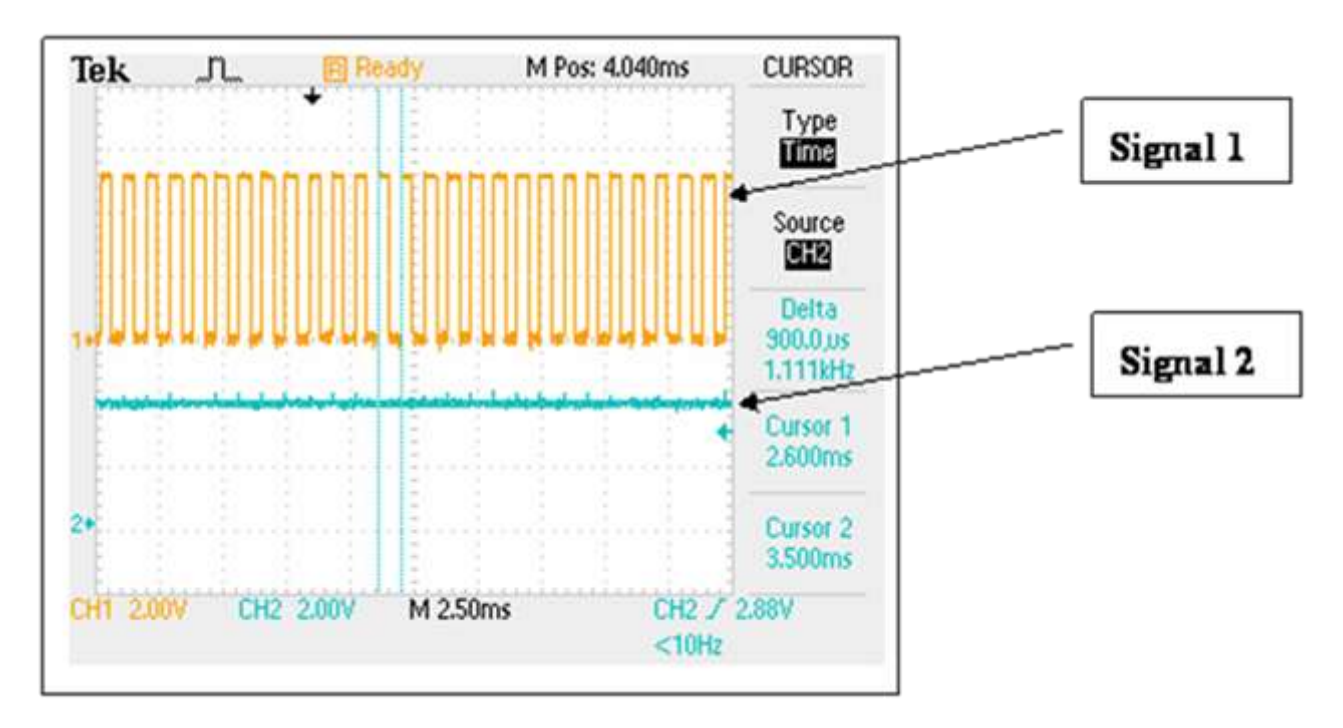

Input signal=1100Hz & Low Pass Filter Enabled=1**µs**

In summary, apply the minimum 1µs on Low Pass Filters.

The result of the signal being processed by the Low Pass Filter as follows:

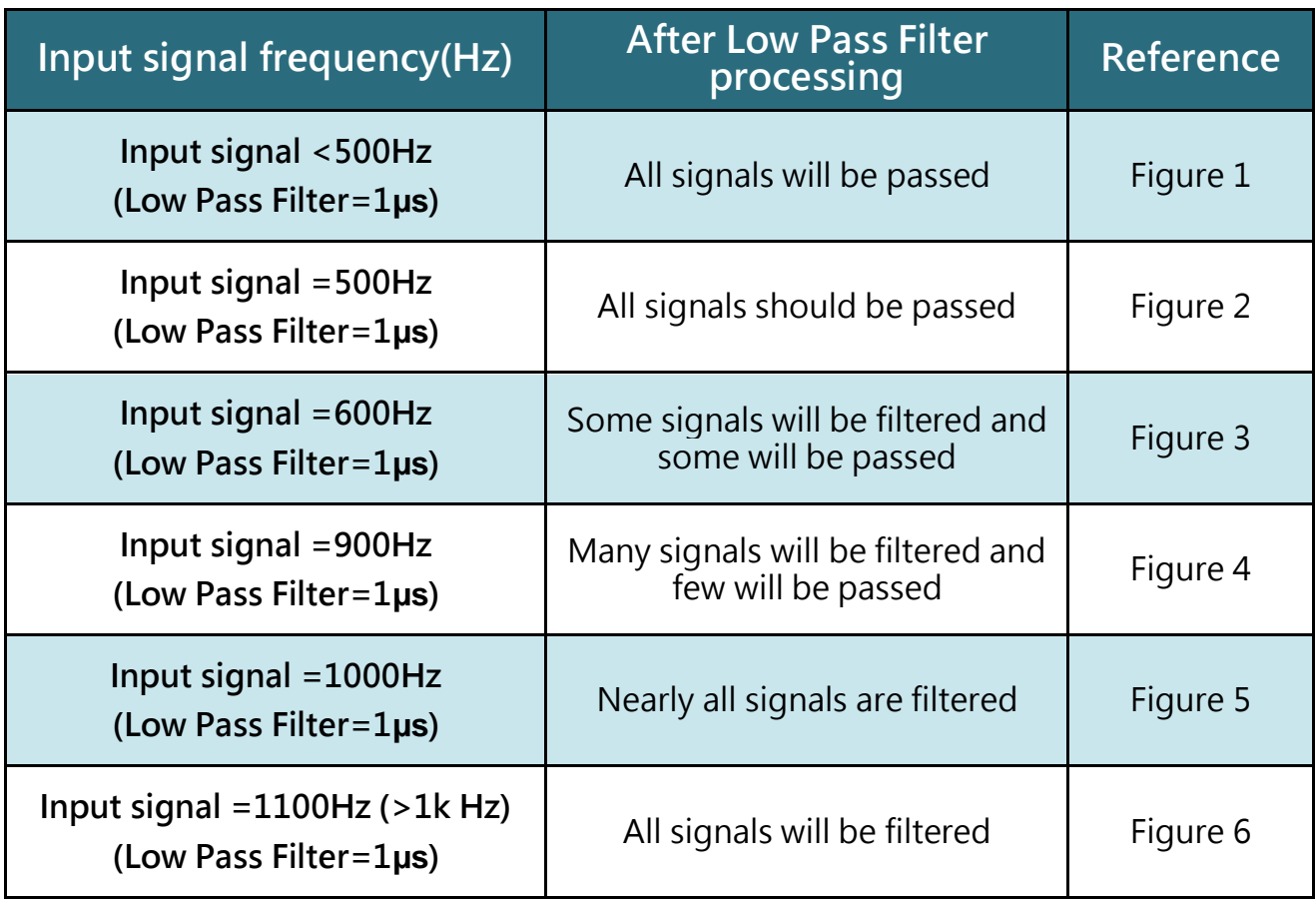

For the same reason, if the signal pulse=Low Pass Filter, certain pulses may be filtered.

Therefore, it is recommended to set the cycle time of Low Pass Filter about 5% less than the cycle time of input signal pulse as shown below:

Input pulse =1 ms =  $1000 \mu s$  à set Low Pass Filter <= 950  $\mu s$ 

if Input pulse =  $100 \,\mu s$ , set Low Pass Filter <=  $95 \,\mu s$ 

The minimum Low Pass Filter =  $1 \mu s$ , input signal < 475K, 50/50 duty cycle

As a result, the maximum speed of the 8084 is recommended to 450K, 50/50 duty cycle.

# <span id="page-26-0"></span>2.3. Operation Mode

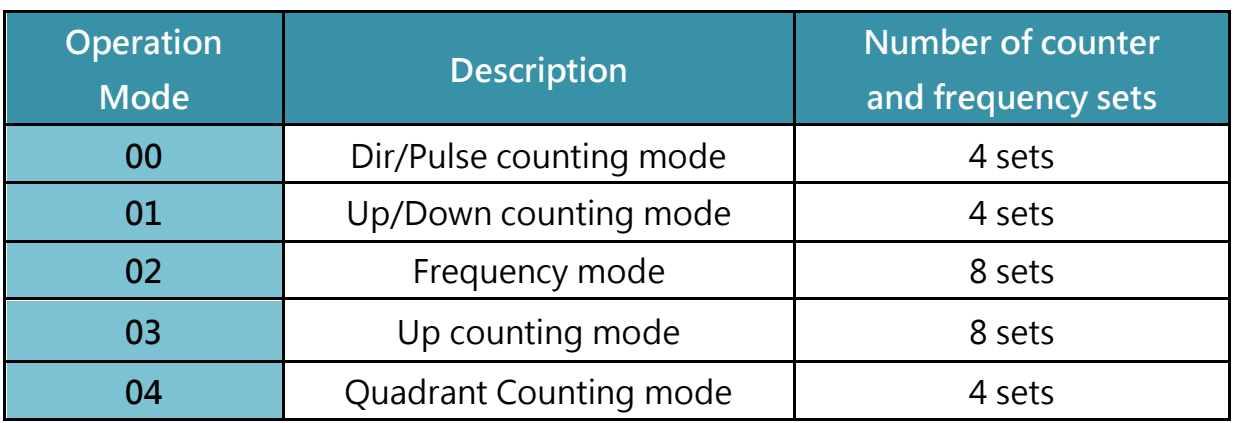

The input channels mapping table and working modes are indicated below:

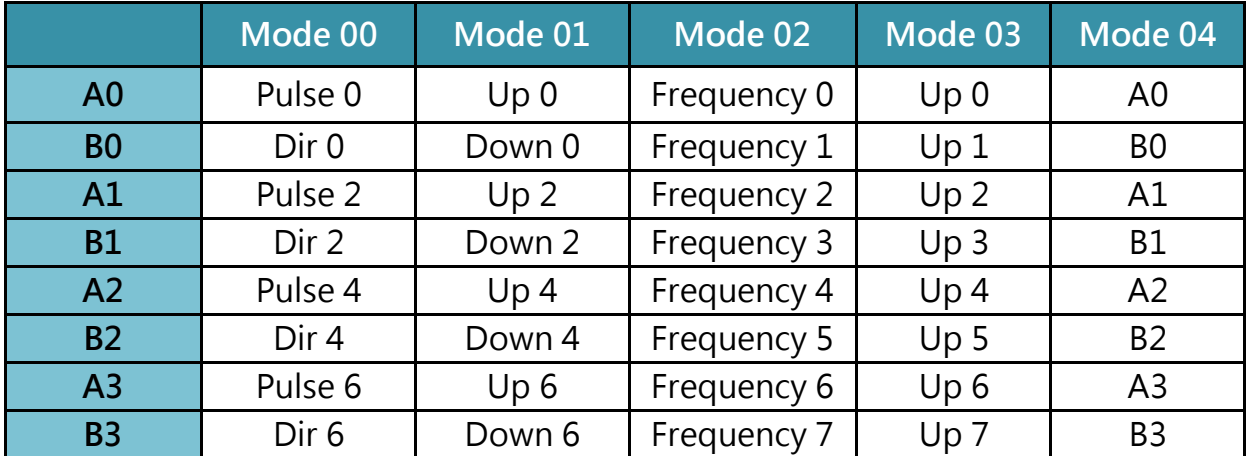

 $CountN =$ 

the counter value for channel N, 32bit wide, from -2147483648 to 2147483647

#### OverflowN =

the counting overflow number for channel N, 16bit wide, from -32768 to 32767

Total Counting Value bit =  $32$ bit +  $16$ bit =  $48$ bit

## <span id="page-27-0"></span>2.3.1.Mode 00: Pulse /Dir Counting

The counter operation for mode 00 (Dir/Pulse mode) is as follows:

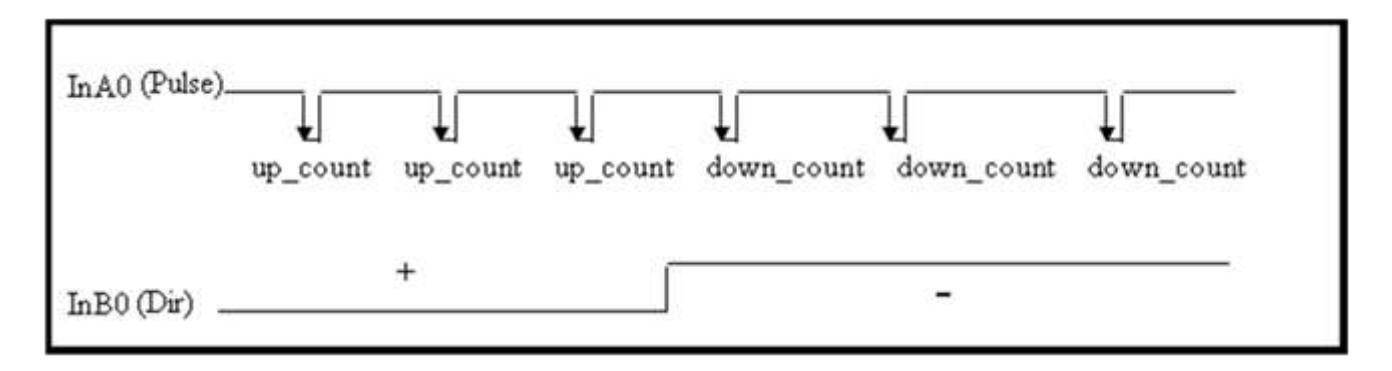

- When InB0 is used as Dir, if InB0 is High, counter 0 will be increased by one for every falling edge of InA0.
- If InB0 is Low, counter\_0 will be decreased by one for every falling edge of InA0.

The counter operation is given as follows:

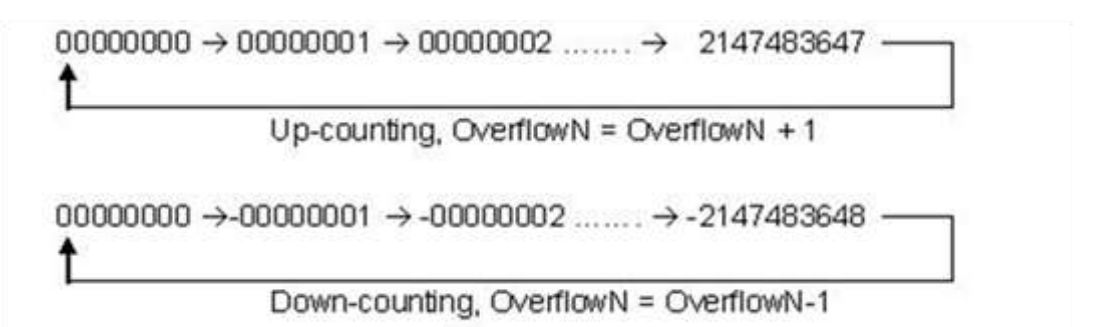

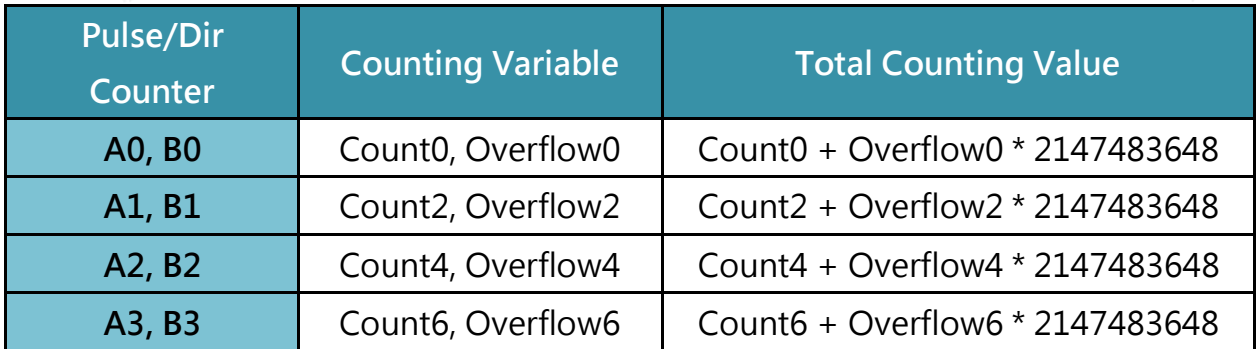

CountN = the counter value for channel N, 32bit wide, from -2147483648 to 2147483647

OverflowN = the counting overflow number for channel N, 16bit wide, from -32768 to 32767

Total Counting Value bit = 32bit + 16bit = 48bit

# <span id="page-28-0"></span>2.3.2.Mode 01: Up/Down Counting

The counter operation for mode 01 (Up/Down mode) is as follows:

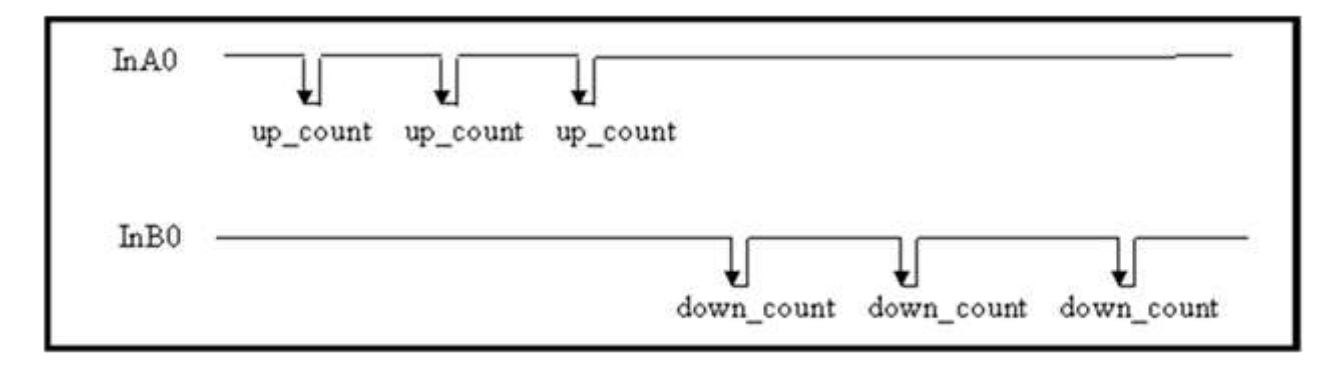

When InA0 is used as a UP\_clock and InB0 is used as a DOWN\_clock. The counter\_0 will be increased by one for every falling edge of InA0 and decreased by one for every falling edge of InB0.

$$
00000000 \rightarrow 00000001 \rightarrow 00000002 \dots \rightarrow 2147483647
$$
\n
$$
Up-counting, OverflowN = OverflowN + 1
$$
\n
$$
00000000 \rightarrow -00000001 \rightarrow -00000002 \dots \rightarrow -2147483648
$$
\n
$$
Down-counting, OverflowN = OverflowN - 1
$$

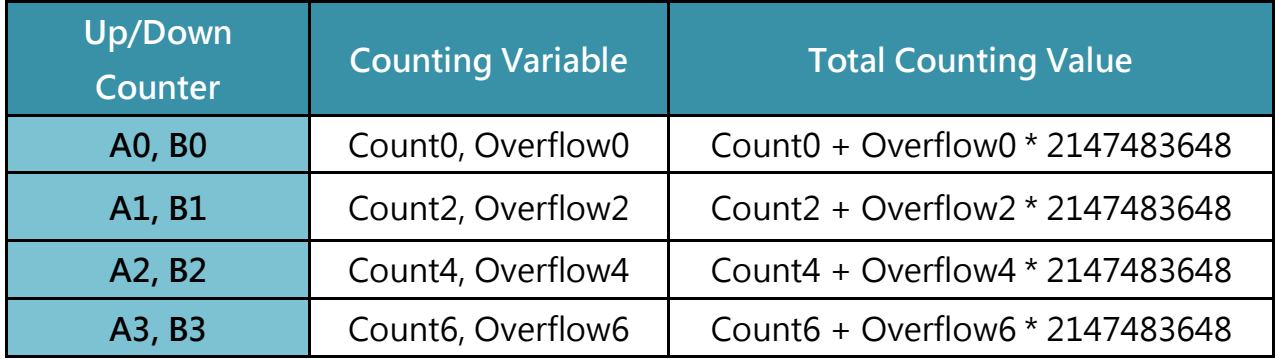

#### $CountN =$

the counter value for channel N, 32bit wide, from -2147483648 to 2147483647

OverflowN =

the counting overflow number for channel N, 16bit wide, from -32768 to 32767

Total Counting Value bit = 32bit + 16bit = 48bit

# <span id="page-29-0"></span>2.3.3.Mode 02: Frequency Mode

The frequency operation for mode 02 is as follows:

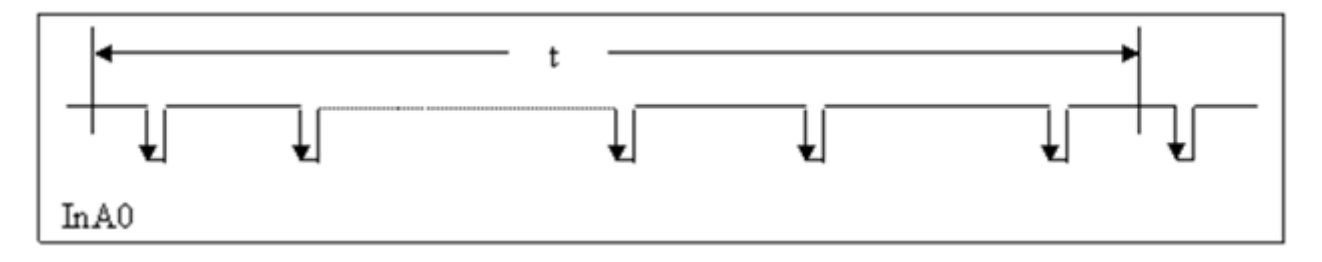

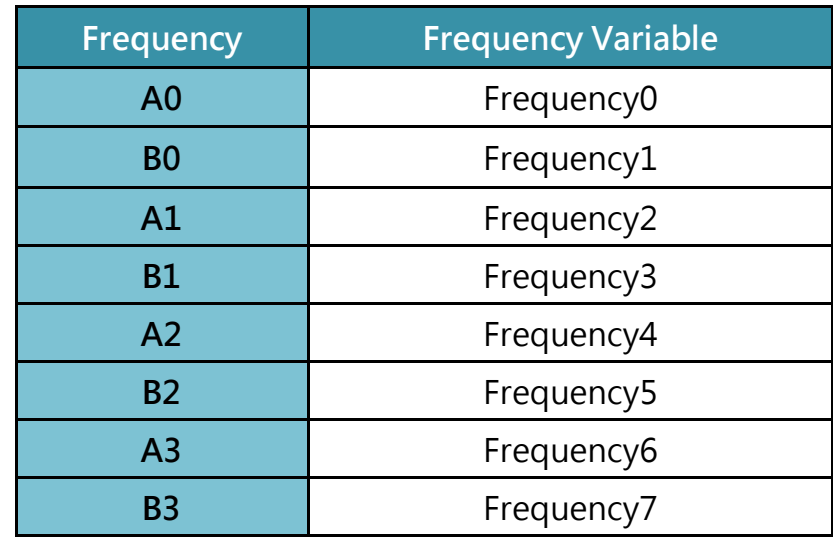

Period of update time t =0.33 second is the default setting. A user defined command can be used to change the value of t for special applications.

Frequency = Counter value / Period of scan time

Assume  $t = 0.1$  seconds.

If count =  $1$  à frequency =  $1/(0.1/1)$  =  $10$  Hz

If count = 10 à frequency =  $1/(0.1/10)$  = 100 Hz

I8084W User Manual, Version 2.0.0, June 2014 --- 30

All frequency channels will be updated every 0.1 seconds for t= 0.1 seconds. The software driver provides three ways to adjust.

They are Auto select, Low and High Frequency. (The default is Auto select) The default configuration data is as follows:

Auto Frequency = the frequency channel will be updated every 330 million seconds; Low Frequency = the frequency channel will be updated every 1000 million seconds; High Frequency = the frequency channel will be updated every 100 million seconds;

# <span id="page-30-0"></span>2.3.4.Mode 03: Up Counting

The counter operation for mode 03 is as follows:

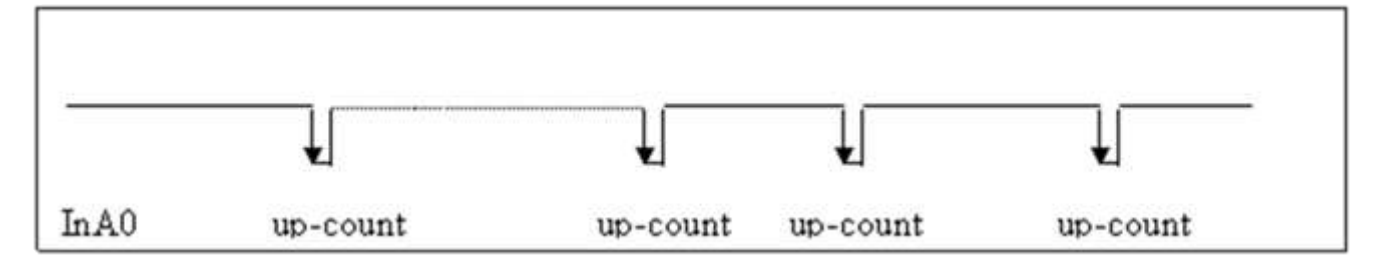

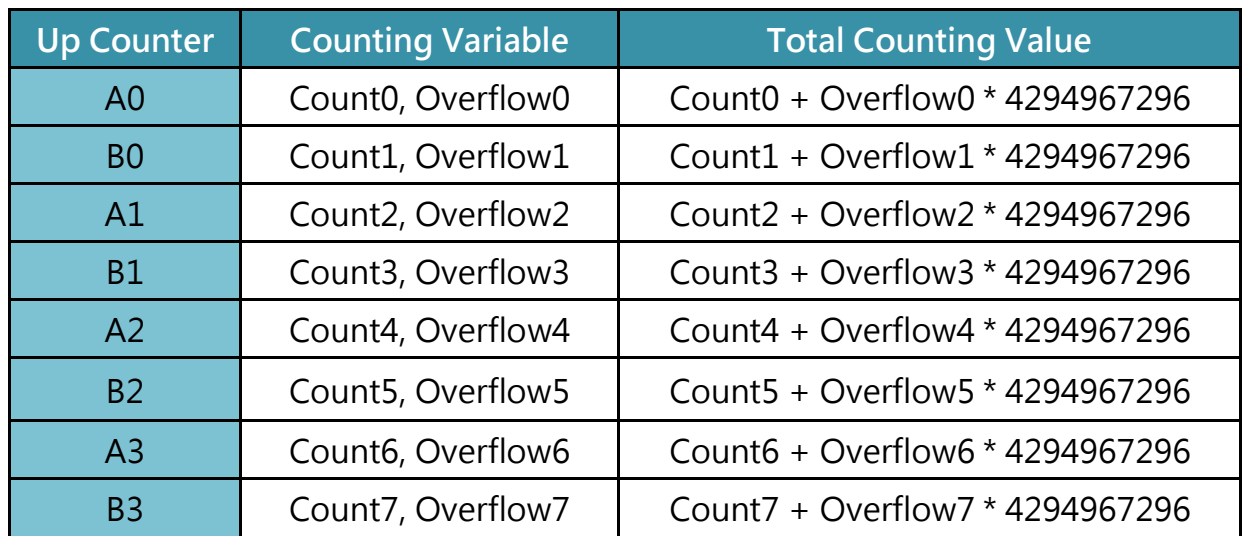

Counter 0 will increment by one for every falling edge of InA0

The counter operation is as follows:

 $00000000 \rightarrow 00000001 \rightarrow 00000002 \rightarrow ...... \rightarrow 4294967295$ 

Overflow $N =$ Overflow $N + 1$ 

#### $CountN =$

current counter value for channel N, 32bit wide, from 0 to 4294967295

OverflowN =

The counting overflow number for channel N, 16bit wide, from 0 to 65535

Total Counting Value = CountN + OverflowN \* 4294967296 Total Counting Bit =  $32bit + 16bit = 48bit$ 

# <span id="page-31-0"></span>2.3.5.Mode 04: Quadrant Counting

The counter operation for mode 04 is as follows:

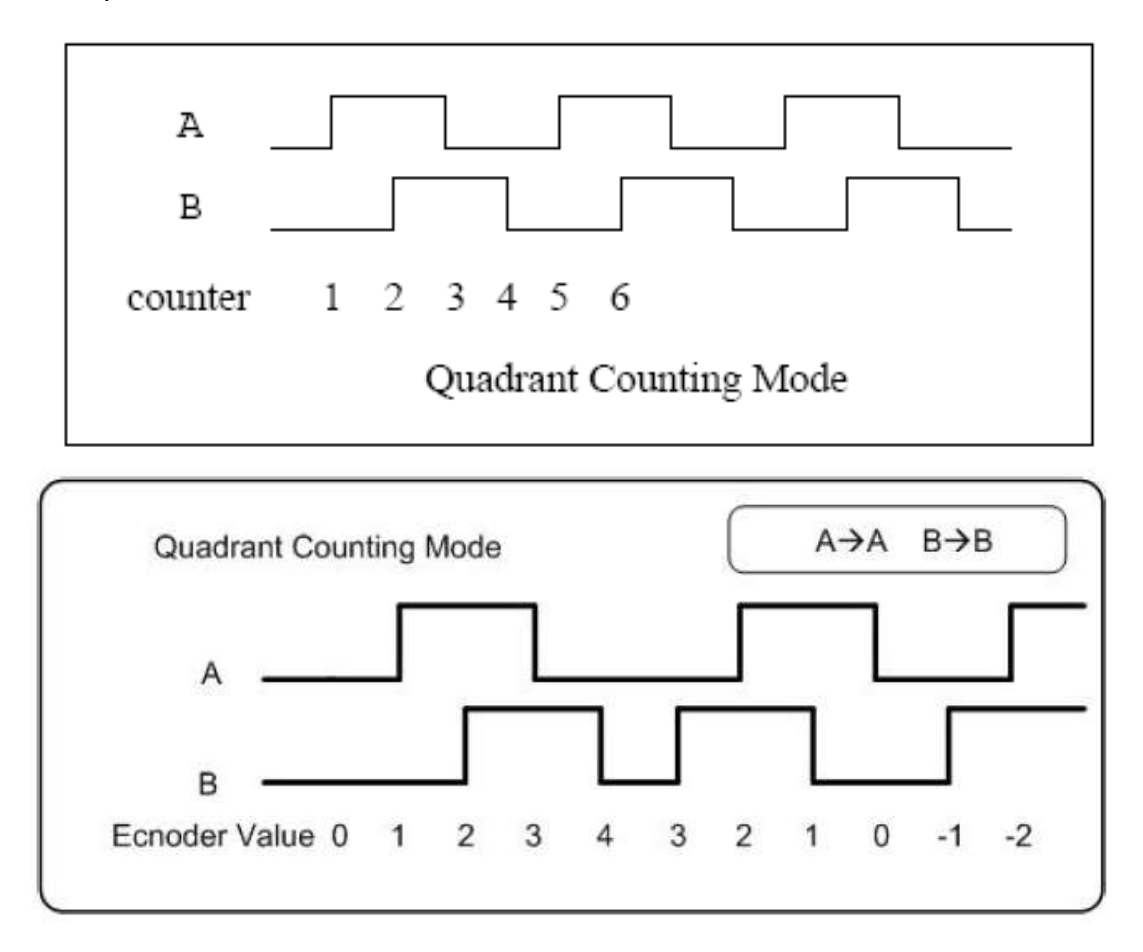

When InA0 is used as a UP\_clock and InB0 is used as a DOWN\_clock. The counter\_0 will be increased by one for every falling edge of InA0 and decreased by one for every falling edge of InB0.

 $00000000 \rightarrow 00000001 \rightarrow 000000002$  .......  $\rightarrow 2147483647$  -

Up-counting, OverflowN = OverflowN +1

 $00000000 \rightarrow 00000001 \rightarrow 00000002$  .......  $\rightarrow$  -2147483648 -

Down-counting, OverflowN = OverflowN-1

# <span id="page-33-0"></span>3.API for Linux PAC

ICP DAS provides a range of demo programs for different platforms that can be used to verify the functions of the I-8084W. The source code contained in these programs can also be reused in your own custom programs if needed.

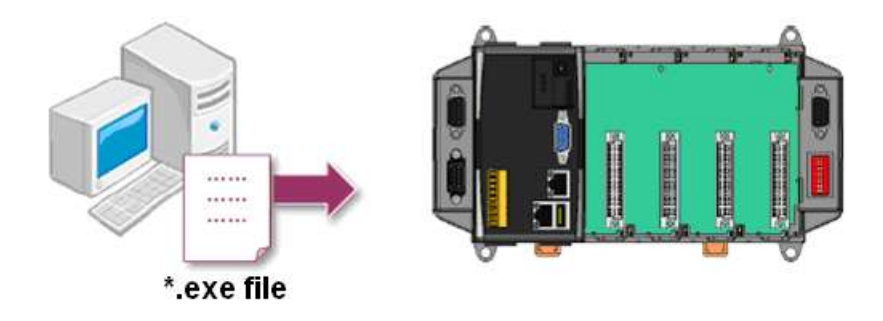

We need to check the following steps before running the program.

- 1. First, user need to download LinPAC SDK, which is includes GNU toolchain, Libraries, header, examples files, etc.
- 2. Check the power cable, Ethernet cable, VGA monitor, the communication cable between controller and PC has been connected well, and then check the I-8084W has been plugged in the controller.
- 3. Next, check the communication between controller and PC is fine, and download the demo program files to the controller.
- 4. The following is a list of the locations where both the demo programs and associated libraries can be found on either the ICP DAS web site or the enclosed CD, and I-8084W use the same library and demo.

User can find the related files in the product CD or below website: [http://www.icpdas.com/root/product/solutions/pac/linpac/linpac-8000\\_download.html](http://www.icpdas.com/root/product/solutions/pac/linpac/linpac-8000_download.html)

The following is a list of the functions provided in the LinPAC SDK library - libi8k.a for Linux PAC.

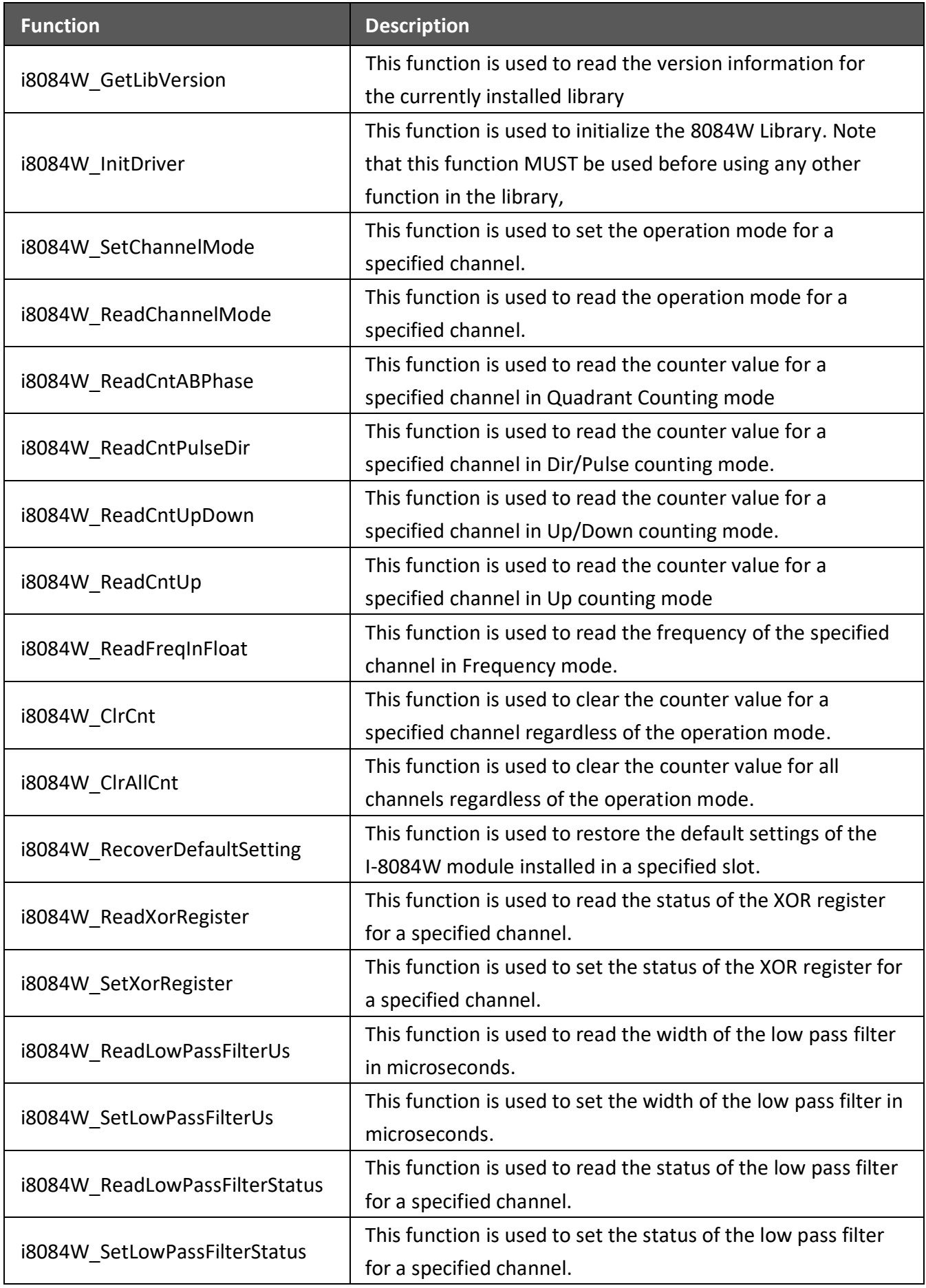

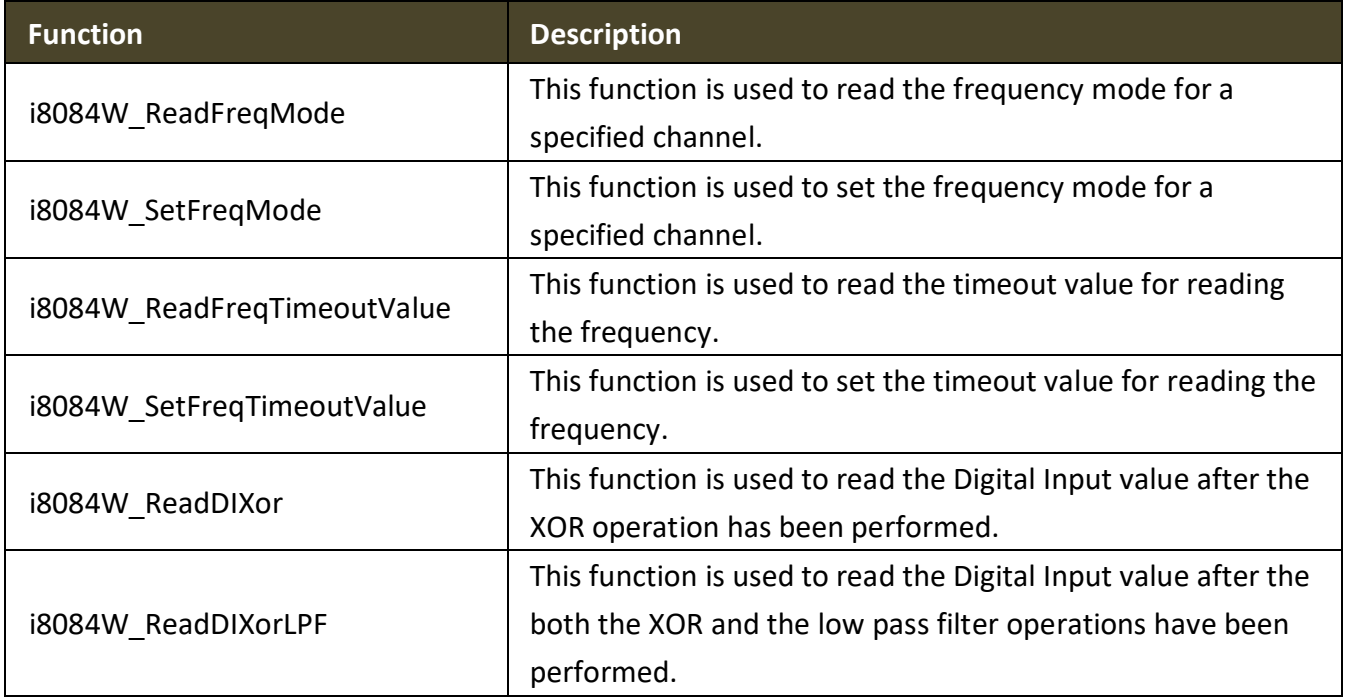

# <span id="page-35-0"></span>3.1. i8084W\_GetLibVersion

Get the version number of I-8084 library.

#### **Syntax**

int i8084W\_GetLibVersion()

#### **Return Values**

The version information for the Library file

# <span id="page-36-0"></span>3.2. i8084W\_InitDriver

Configure the I-8084 with the setting stored in the EEPROM. If there is no settings stored in the EEPROM, the function will call i8084W\_RecoverDefaultSetting.

#### Syntax

int i8084W\_InitDriver(int Slot)

#### Parameter and Return Values

Slot:

 $1~8$ 

#### Return:

- $0 \rightarrow OK$
- $-1 \rightarrow$  Module not found
- $>0 \rightarrow$  Some Pulse/Dir counters have one count offset (+1)
	- Bit0=1 A0 has one count offset  $(+1)$
	- Bit2=1 A1 has one count offset  $(+1)$
	- Bit4=1  $\overline{A}$  A2 has one count offset  $(+1)$
	- Bit6=1 A3 has one count offset  $(+1)$

(due to the input channel is high)

# <span id="page-37-0"></span>3.3. i8084W\_SetChannelMode

There are four operation modes in I-8048W. The function is used to set the operation

mode of channel of I-8084W.

#### Syntax

int i8084W\_SetChannelMode(int Slot, int Channel, int Mode)

## Parameter and Return Values

Slot:

 $1~8$ 

Channel:

 $0 \sim 7$ 

Mode:

- $0 \rightarrow$  Dir/Pulse Counter
- $1 \rightarrow$  Up/Down Counter
- $2 \rightarrow$  Frequency
- $3 \rightarrow$  Up Counter
- 4 --> AB Phase

#### Return:

- $0 \rightarrow$  No error
- $1 \rightarrow$  The Pulse/Dir counter has one count offset (+1)

(due to the input channel is high)

I8084W User Manual, Version 2.0.0, June 2014 --- 38

<span id="page-38-0"></span>Auto scan the I-8084W to updates 8 channels.

#### Syntax

int i8084W\_AutoScan(void)

#### Parameter and Return Values

#### Remark

This function is used to update the hardware counter values.

The hardware counter is 16-bit.

User's code must call the function or i8084W\_ReadCntPulseDir,

i8084W\_ReadCntUpDown, i8084W\_ReadFreq, i8084W\_ReadCntUp before the hardware counter is overflow.

Under very high speed signal input, for example: 450K Hz, the 16-bit counter is overflow round 145 ms.

To avoid the overflow situation, user's code is recommended to call i8084W\_AutoScan every 70 ms.

<span id="page-39-0"></span>The function is used to read ABPhase counter.

#### **Syntax**

int i8084W\_ReadCntABPhase(int Slot, int Channel,long \*Cnt32U,int \*Overflow)

<span id="page-40-0"></span>The function is used to Read Pulse/Dir Counter

#### Syntax

int i8084W\_ReadCntPulseDir(int Slot, int Channel,long \*Cnt32U,int \*Overflow)

#### Parameter and Return Values

Slot:  $1~8$ Channel:  $0 \sim 7$  $Cnt32L =$ 32-bit → UpDown Counter Bit31=  $0 \rightarrow$  Up Count (count > 0) Bit31 =  $1 \rightarrow$  Down Count (count < 0) Overflow = number of overflow Total count = over \* 0 x 80000000 + count Example A: Over =  $1$ , count = 16384, total count =  $(1) * 0 \times 80000000 + 16384 = 2147500032$ Example B: Over  $= -1$ , count  $= -8192$ , total count =  $(-1)^*0x80000000 - 8192 = -2147491840$ 

<span id="page-41-0"></span>The function is used to Read UpDown Counter

#### Syntax

int i8084W\_ReadCntUpDown(int Slot, int Channel,long \*Cnt32U,int \*Overflow)

#### Parameter and Return Values

Slot:

 $1~8$ 

Channel:

 $0 \sim 7$ 

 $Cnt32L =$ 

32-bit → UpDown Counter

Bit31=  $0 \rightarrow$  Up Count (count > 0)

Bit31 =  $1 \rightarrow$  Down Count (count < 0)

Overflow =

number of overflow

Total count

 $=$  over  $*$  0 x 80000000 + count

Example A:

Over  $= 1$ , count  $= 16384$ ,

total count =  $(1) * 0 \times 80000000 + 16384 = 2147500032$ 

Example B:

Over  $= -1$ , count  $= -8192$ ,

total count =  $(-1)$ \*0x80000000 -8192 = -2147491840

# <span id="page-42-0"></span>3.8. i8084W\_ReadFreq

The function is used to read frequency.

#### **Syntax**

int i8084W\_ReadFreq(int Slot, int Channel, unsigned long \*Freq);

int i8084W\_ReadFreq(int Slot, int Channel, float \*Freq);

#### Parameter and Return Values

Slot:

 $1~8$ 

Channel:

 $0 \sim 7$ 

Freq:

 $Unit = Hz$ 

<span id="page-43-0"></span>The function is used to Read Up Counter

#### Syntax

int i8084W\_ReadCntUp(int Slot, int Channel, unsigned long \*Cnt32U, unsigned int

\*OverFlow)

## Parameter and Return Values

Slot:

 $1~8$ 

Channel:

 $0 \sim 7$ 

 $Cnt32U =$ 

32-bit Up Counter

Overflow =

number of Overflow

Total count =

over \* 0x100000000 + count

ExampleA:

over=1 , count=16384,

total count =  $(1)^*0x100000000 + 16384 = 4294983680$ 

<span id="page-44-0"></span>Clear Counter

#### Syntax

int i8084W\_ClrCnt(int Slot, int Channel)

## Parameter and Return Values

Slot:

 $1~8$ 

Channel:

 $0 \sim 7$ 

#### Return:

- $0 \rightarrow$  No error
- $1 \rightarrow$  The Pulse/Dir counter has one count offset (+1).

It is due to the pulse channel is high.

The correct initial situation is:

Pulse channel is low or open

dir signal is high or low.

<span id="page-45-0"></span>The function is used to recover default setting of I-8048W.

#### Syntax

void i8084W\_RecoverDefaultSetting(int Slot)

## Parameter and Return Values

Slot:

 $1~8$ 

## Remark

Default settings:

XOR register=0 Channel mode= 3 (Up counter mode) Frequency operate mode = 0 (Auto mode) Frequency update time: Auto mode = 330 ms Low freq mode  $= 1000$  ms High freq mode = 100 ms Low Pass Filter status = disable Low Pass Filter signal width  $= 1$  ms

<span id="page-46-0"></span>int i8084W\_ReadXorRegister(int Slot, int Channel, int \*XorReg)

#### Parameter and Return Values

Slot:

 $1~8$ 

Channel:

 $0~1~7$ 

XorReg:

 $0 \rightarrow$  Low active (signal from High to Low, count changed)

 $1 \rightarrow$  High acitve (signal from Low to High, count changed)

Return:

 $0 \rightarrow OK$ 

Others  $\rightarrow$  Error codes

<span id="page-47-0"></span>int i8084W\_SetXorRegister(int Slot, int Channel, int XorReg)

## Parameter and Return Values

Slot:

 $1~8$ 

Channel:

 $0 - 7$ 

XorReg:

 $0 \rightarrow$  Low active (signal from High to Low, count count changed)

 $1 \rightarrow$  High acitve (signal from Low to High, count changed)

Return:

 $0 \rightarrow$  No error

 $1 \rightarrow$  The Pulse/Dir counter has one count offset (+1)

(due to the input channel is high)

<span id="page-48-0"></span>int i8084W\_ReadChannelMode(int Slot, int Channel, int \*Mode)

#### Parameter and Return Values

Slot:

 $1~8$ 

Channel:

 $0 - 7$ 

Mode:

- $0 \rightarrow$  Dir/Pulse Counter
- $1 \rightarrow$  Up/Down Counter
- $2 \rightarrow$  Frequency
- $3 \rightarrow$  Up Counter
- 4 --> AB Phase

<span id="page-49-0"></span>Read Low Pass Filter

## Syntax

int i8084W\_ReadLowPassFilter\_Us(int Slot, int Channel, unsigned int \*Us);

## Parameter and Return Values

Slot:

 $1~8$ 

Channel:

 $0 - 7$ 

Us:

 $1~32767$ , pulse width, unit = 0.001 ms

<span id="page-50-0"></span>Set Low Pass Filter

## Syntax

int i8084W\_SetLowPassFilter\_Us(int Slot, int Channel, unsigned int Us)

# Parameter and Return Values

Slot:

 $1~8$ 

Channel:

 $0 - 7$ 

Us:

 $1~32767$ , pulse width, unit = micro second

<span id="page-51-0"></span>void i8084W\_ReadLowPassFilter\_Status(int Slot, int Channel, int \*Status);

#### Parameter and Return Values

Slot:

 $1~8$ 

Channel:

 $0 - 7$ 

Status:

 $0 =$  disable

 $1 =$ enable

<span id="page-52-0"></span>void i8084W\_SetLowPassFilter\_Status(int Slot,int Channel,int Status);

## Parameter and Return Values

Slot:

 $1~8$ 

Channel:

 $0 - 7$ 

Status:

 $0 =$  disable

 $1 =$ enable

<span id="page-53-0"></span>void i8084W\_ReadFreqMode(int Slot, int Channel, int \*Mode);

## Parameter and Return Values

Slot:

 $1~8$ 

Channel:

 $0 - 7$ 

\*Mode:

 $0 =$  Auto

 $1 =$  Low Frequency

2 = High Frequency

<span id="page-54-0"></span>void i8084W\_SetFreqMode(int Slot, int Channel, int Mode);

## Parameter and Return Values

Slot:

 $1~8$ 

Channel:

 $0 - 7$ 

\*Mode:

 $0 =$  Auto

 $1 =$  Low Frequency

2 = High Frequency

<span id="page-55-0"></span>Reads the update time used by frequency measurement algorithm

#### Syntax

void i8084W\_ReadFreqUpdateTime(int Slot, int \*AutoMode\_UpdateTime ,

int \*LowMode\_UpdateTime, int \*HighMode\_UpdateTime);

## Parameter and Return Values

Slot:

 $1~8$ 

AutoMode\_UpdateTime =

time period for Auto mode, unit: ms

LowMode\_UpdateTime =

time period for Low Frequency mode, unit: ms

LowMode UpdateTime =

time period for High Frequency mode, unit: ms

<span id="page-56-0"></span>Sets the update time used by frequency measurement algorithm

# Syntax

int i8084W\_SetFreqUpdateTime(int Slot, int AutoMode\_UpdateTime, int

LowMode\_UpdateTime, int HighMode\_UpdateTime);

## Parameter and Return Values

Slot:

 $1~8$ 

AutoMode\_UpdateTime =

time period for Auto mode, unit: ms

LowMode\_UpdateTime =

time period for Low Frequency mode, unit: ms

LowMode UpdateTime =

time period for High Frequency mode, unit: ms

<span id="page-57-0"></span>int i8084W\_ReadDI\_Xor(int Slot, int \*DI);

#### Parameter and Return Values

Slot:

 $1~8$ 

\*DI: Bit0 = DI of A0 after XorControl

\*DI: Bit1 = DI of B0 after XorControl

…

\*DI: Bit7 = DI of B3 after XorControl

Return:

 $0 \rightarrow OK$ 

 $\leftrightarrow$  0  $\rightarrow$  Error codes

<span id="page-58-0"></span>int i8084W\_ReadDI\_XorLPF(int Slot, int \*DI);

#### Parameter and Return Values

Slot:

 $1~8$ 

\*DI: Bit0 = DI of A0 after XorControl & Low Pass Filter

\*DI: Bit1 = DI of B0 after XorControl & Low Pass Filter

…

\*DI: Bit7 = DI of B3 after XorControl & Low Pass Filter

Return:

 $0 \rightarrow OK$ 

 $\leftrightarrow$  0  $\rightarrow$  Error codes

<span id="page-59-0"></span>Write\_Enable EEPROM

## **Syntax**

int i8084W\_EepWriteEnable(int Slot);

## Parameter and Return Values

Slot:

 $1~8$ 

Return:

 $0 \rightarrow OK$ 

Others  $\rightarrow$  Error codes

<span id="page-60-0"></span>Write\_Disable EEPROM

#### **Syntax**

int i8084W\_EepWriteDisable(int Slot);

## Parameter and Return Values

Slot:

 $1~8$ 

Return:

 $0 \rightarrow OK$ 

Others  $\rightarrow$  Error codes

<span id="page-61-0"></span>Write 16-bit data to EEP

#### Syntax

int i8084W\_EepWriteWord(int Slot, int Addr, int Value);

#### Parameter and Return Values

Slot:

 $1~8$ 

Addr:

0~39 for users

40~63 for 8084 configuration

Value = two bytes integer

Return:

 $0 \rightarrow OK$ 

 $-1 \rightarrow$  Address error

<span id="page-62-0"></span>Read 16-bit data to EEP

#### Syntax

int i8084W\_EepReadWord(int Slot, int Addr, int \*Value);

#### Parameter and Return Values

Slot:

 $1~8$ 

Addr:

0~39 for users

40~63 for 8084 configuration

Value = two bytes integer

Return:

 $0 \rightarrow OK$ 

 $-1 \rightarrow$  Address error